# **Rittal - The System.**

Faster - better - everywhere.

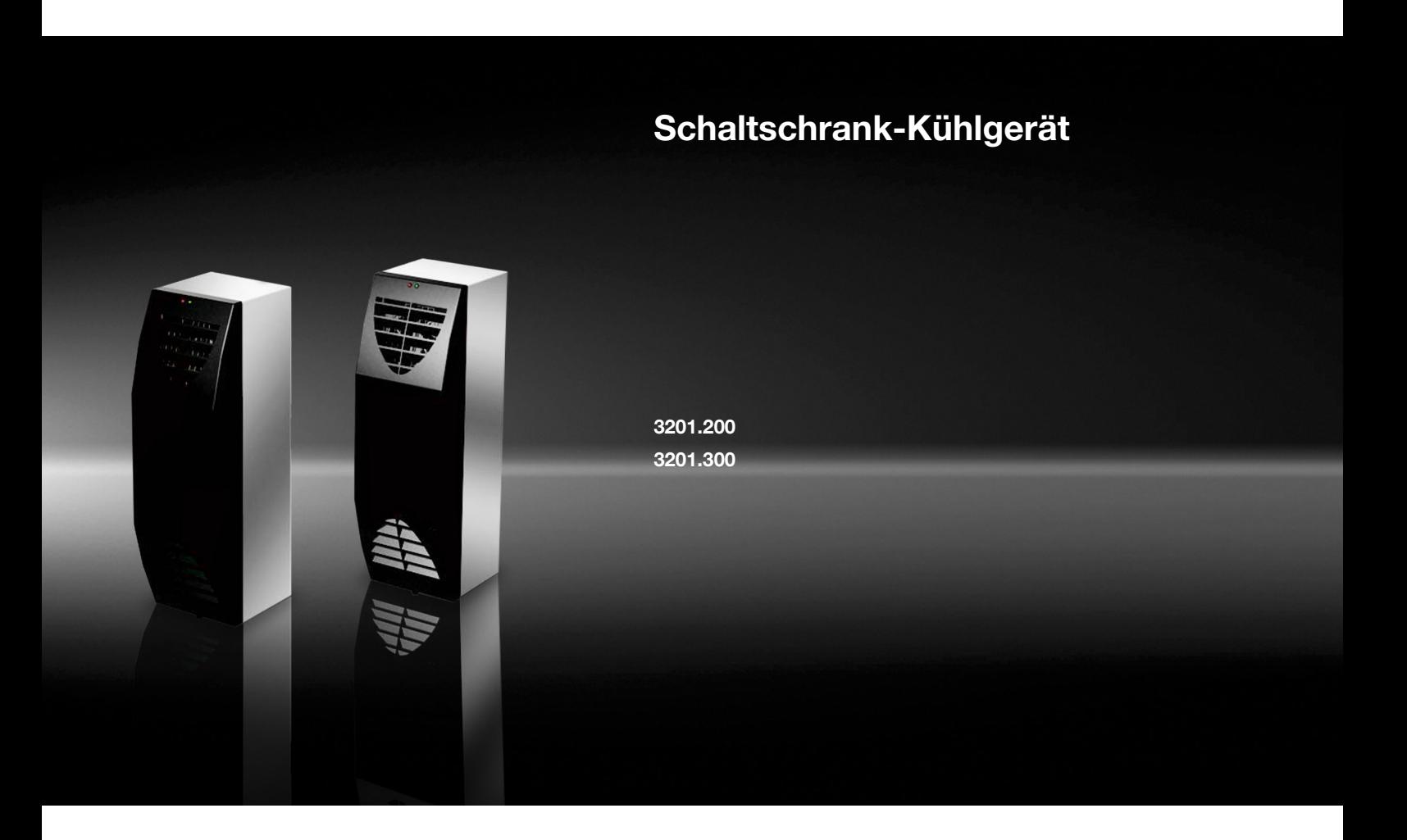

**Montage-, Installations- und Bedienungsanleitung**

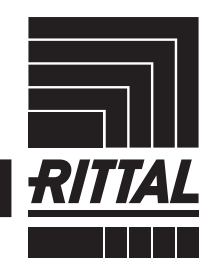

**ENCLOSURES** 

 $\rightarrow$  Power distribution **CLIMATE CONTROL**  IT INFRASTRUCTURE SOFTWARE & SERVICES

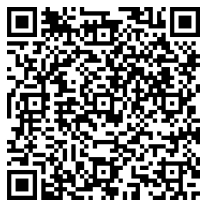

### Hinweis:

Die Montage-, Installations- und Bedienungsanleitung ist auch als Download unter www.rittal.de verfügbar.

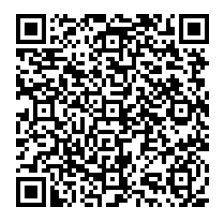

Note: The assembly and operating instructions are available for downloading from www.rittal.com.

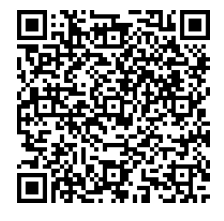

# Remarque :

La notice de montage, d'installation et d'emploi peut être téléchargée depuis le site www.rittal.fr.

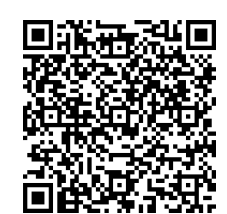

Opmerking:

De montage-, installatie- en gebruikshandleiding is ook te downloaden via www.rittal.nl.

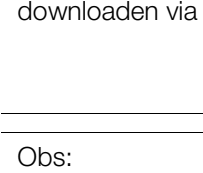

Montage-, installations- och bruksanvisningen kan även laddas ner på www.rittal.se.

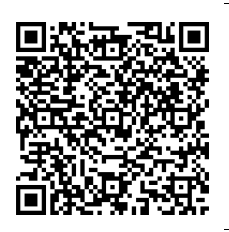

#### Nota:

Le istruzioni di montaggio, installazione e uso possono anche essere scaricate dal sito www.rittal.it.

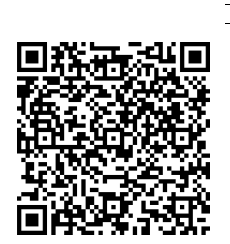

提示: 装配和操作说明可从

www.rittal.cn 下载。

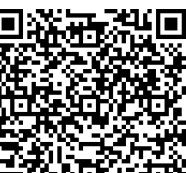

注記:

この取扱説明書 (組立・設置お よび運用マニュアル ) は、 www.rittal.co.jp からもダウン ロードできます。

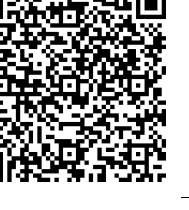

### Nota:

Las instrucciones de montaje, instalación y puesta en marcha también están disponibles para su descarga en www.rittal.es.

# Wskazówka:

Upozornění:

www.rittal.cz.

Указание:

Instrukcja montażu, instalacji i obsługi do pobrania na www.rittal.pl.

Návody k montáži a obsluze jsou

Руководство по монтажу, установке и эксплуатации можно найти на сайте www.rittal.ru.

k dispozici ke stažení na

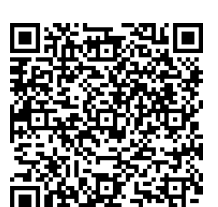

#### **Hazards and their prevention according to IEC 60417/ISO 7000/ISO 7010**

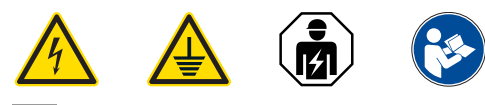

- **DE**  Die Anschlussvorschriften des zuständigen Stromversorgungsunternehmens sind zu beachten.
- **EN** The connection regulations of the appropriate power supply company are to be followed.
- **FR** Respecter les directives de raccordement du fournisseur d'électricité compétent.
- **NL**  Neem de aansluitvoorschriften van het desbetreffende energiebedrijf in acht.
- **SE**  Anslutningsföreskrifterna från det ansvariga elförsörjningsföretaget måste följas.
- **IT**  Osservare le prescrizioni relative al collegamento dell'azienda fornitrice di elettricità competente.
- **ES**  Deben tenerse en cuenta las normas del reglamento electrotécnico de baja tensión.
- **FI**  Huomioi energiayhtiön liitäntäohjeet.
- **DK** Følg altid tilslutningsvejledningen fra det ansvarlige elselskab.
- **IE**  Ní mór rialacháin nasctha na cuideachta cuí a sholáthraíonn an chumhacht a leanúint.
- **PT**  Seguir as orientações da respectiva empresa de fornecimento de energia elétrica.
- **HR**  Potrebno je pridržavati se pravila o priključivanju odgovarajućeg napona isporučitelja električne energije.
- **MT**  Għandhom jiġu osservati r-rekwiżiti tat-tqabbid tal-kumpanija tal-provvista tal-elettriku lokali.
- **PL**  Przestrzegać przepisów odpowiedniego Zakładu Energetycznego.
- **CZ**  Dodržujte předpisy příslušného dodavatele elektrické energie pro připojení elektrického zařízení.
- **BG**  Трябва да се спазват предписанията за свързване към захранването на компетентното електроснабдително дружество.
- **GR**  Πρέπει να τηρούνται οι κανονισμοί σύνδεσης της σχετικής εταιρείας παροχής ηλεκτρικού ρεύματος.
- **RO**  Trebuie respectate cerințele de racordare ale companiei locale de alimentare cu energie.
- **HU**  Az illetékes áramszolgáltató csatlakoztatási előírásait figyelembe kell venni.
- **LT**  Privalu laikytis atsakingos elektros tiekimo tinklų bendrovės parengtų instrukcijų.
- **EE**  Järgige vastutava elektrivarustuse ettevõtte vooluvõrku ühendamise eeskirju.
- **LV**  Ievērojiet izmantotā elektropiegādes uzņēmuma pieslēguma noteikumus.
- **SI**  Upoštevati je treba predpise za priključevanje naprav pristojnega podjetja za distribucijo električne energije.
- **SK**  Treba dbať na predpisy príslušného dodávateľa elektrickej energie týkajúce sa zapojenia.
- **RU**  Необходимо соблюдать указания по подключению от компетентного энергопредприятия.

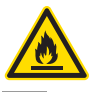

- **DE**  Verwenden Sie niemals brennbare Flüssigkeiten zur Reinigung des Geräts.
- **EN** Never use flammable liquids for cleaning.
- **FR** Ne jamais utiliser de liquides inflammables pour le nettoyage.
- **NL**  Gebruik geen brandbare vloeistoffen voor het reinigen.
- **SE**  Använd inga brännbara vätskor för rengöring.
- **IT**  Non utilizzare liquidi infiammabili per la pulizia.
- **ES**  No utilice líquidos inflamables para realizar la limpieza.
- **FI**  Älä käytä puhdistukseen palavia nesteitä.
- **DK**  Brug aldrig brændbare væsker til rengøring.
- **IE**  Ná húsáid leachtanna inlasta riamh i gcomhair glanta.
- **PT**  Nunca utilizar líquidos inflamáveis para efetuar a limpeza.
- **HR**  Nikada ne koristite zapaljive tekućine za čišćenje.
- **MT**  Tużax likwidi li jieħdu n-nar għat-tindif.
- **PL**  Do czyszczenia urządzenia nie stosować łatwopalnych cieczy.
- **CZ**  Nepoužívejte k čištění žádné hořlavé kapaliny.
- **BG** Не използвайте запалими течности за почистване.
- **GR**  Μη χρησιμοποιείτε ποτέ εύφλεκτα υγρά για τον καθαρισμό.
- **RO**  Nu utilizați lichide inflamabile pentru curățare.
- **HU**  Tisztításhoz ne használjon gyúlékony folyadékot.
- **LT**  Valydami nenaudokite degių skysčių.
- **EE**  Ärge kasutage puhastamiseks põlevaid vedelikke.
- **LV**  Nekad neizmantojiet uzliesmojošus tīrīšanas līdzekļus.
- **SI**  Za čiščenje ne uporabljajte vnetljivih tekočin.
- **SK**  Na čistenie nepoužívajte horľavé kvapaliny.
- **RU**  Никогда не используйте горючие жидкости для чистки агрегата.

#### **Hazards and their prevention according to IEC 60417/ISO 7000/ISO 7010**

 **DE**  Das Kühlgerät ist ausschließlich zum Kühlen/Heizen von geschlossenen Schaltschränken vorgesehen. Eine andere Verwendung ist nicht bestimmungsgemäß. Das Gerät darf nicht an Orten installiert und betrieben werden, die der allgemeinen Öffentlichkeit (siehe DIN EN 60335-2-40, Absatz 3.119) zugänglich sind.

**EN** The cooling unit is intended only for cooling/heating closed enclosures. Any other use is not permitted. The unit must not be installed and operated in locations which are accessible to the general public (see DIN EN 60335-2-40, paragraph 3.119).

**FR** Le climatiseur est exclusivement destiné au refroidissement / chauffage d'armoires électriques fermées. Toute autre utilisation est non conforme. Le climatiseur ne doit pas être installé et exploité dans des lieux accessibles au public (voir norme EN 60335-2-40, paragraphe 3.119).

 **NL**  Het koelaggregaat is uitsluitend bestemd voor het koelen/verwarmen van gesloten kasten. Elke andere toepassing wordt gezien als niet-voorgeschreven gebruik. Het apparaat mag niet worden geïnstalleerd op plaatsen die openbaar (zie DIN EN 60335-2-40, paragraaf 3.119) toegankelijk zijn.

 **SE**  Aggregatet är uteslutande avsett för kylning/uppvärmning av slutna apparatskåp. Annan användning är inte tillåten. Aggregatet får inte installeras och köras på platser som är tillgängliga för allmänheten (se DIN EN 60335-2-40, stycke 3.119).

 **IT**  Il condizionatore è destinato esclusivamente al raffreddamento/riscaldamento degli armadi di comando chiusi. Ogni altro impiego è da intendersi non conforme alla sua destinazione d'uso. L'apparecchio non deve essere installato e utilizzato in aree accessibili al pubblico (vedere la norma DIN EN 60335-2-40, paragrafo 3.119).

**ES** El refrigerador se ha diseñado exclusivamente para la refrigeración/calefacción de armarios de distribución estancos. Cualquier otro uso no está permitido. El equipo no debe ser instalado ni puesto en funcionamiento en entornos accesibles al público en general (ver DIN EN 60335-2-40, párrafo 3.119).

 **FI**  Jäähdytin on tarkoitettu ainoastaan umpinaisten kytkentäkaappien jäähdyttämiseen/lämmittämiseen. Mikään muu käyttö ei ole sallittua. Laitetta ei saa asentaa ja käyttää yleisessä käytössä olevissa paikoissa (katso DIN EN 60335-2-40, kohta 3.119).

 **DK**  Køleapparatet er udelukkende beregnet til køling/opvarmning af lukkede kontaktskabe. Enhver anden brug er ikke tilladt. Enheden må ikke installeres eller opereres på lokaliteter med offentlig adgang (Se DIN EN 60335-2-40, paragraf 3.119)

 **IE**  Nil an t-aonad fuaraithe ceaptha ach amháin d'fhuarú na gcaibinéad rialaithe dúnta agus. Ní cheadaítear d'aon úsáid eile. Ná

suiteáiltear agus ná oibrítear an t-aonad i suíomhanna arb inrochtana don phobal i gcoitinne iad (féach DIN EN 60335-2-40, mír 3.119). **PT** A unidade de refrigeração destina-se exclusivamente à refrigerar gabinetes de controle fechados. Qualquer outro uso não é apropriado e não é permitido. O aparelho não deve ser instalado e operado em locais acessíveis ao público em geral (consulte a norma DIN EN 60335-2-40, seção 3.119).

**HR** Hladnjak je namijenjen isključivo za hlađenje/grijanje zatvorenih razvodnih ormara. Drugačija uporaba nije dozvoljena. Uređaj se ne smije instalirati i raditi na mjestima gdje je dostupan javnosti (DIN EN 60335-2-40, paragraph 3.119)

 **MT**  It-tagħmir refriġeranti għandu jintuża esklussivament biex ikessaħ l-armarji magħluqin. Użu ieħor ta' dan huwa ħażin. L-apparat ma għandux jiġi installat u ma għandux jitħaddem f'postijiet li huma aċċessibbli għallpubbliku (ara DIN EN 60335-2-40, Paragrafu 3.119).

**PL** O condicionador de ar está previsto somente para refrigeração/aquecimento de armários fechados. Każde inne zastosowanie jest niezgodne z przeznaczeniem. Urządzenie nie może być instalowane i użytkowane w miejscach ogólnodostępnych (patrz EN 60335-2- 40, punkt 3.119).

 **CZ**  Chladicí jednotka je určena výhradně k chlazení/vytápění uzavřených rozváděčových skříní. Jiné použití není použití v souladu s určením. Zařízení se nesmí instalovat a provozovat na místech, která jsou veřejně přístupná (viz DIN EN 60335-2-40, oddíl 3.119).

**BG** Охладителят е предназначен за охлаждане/затопляне само на затворени разпределителни шкафове. Не се разрешава всякаква друга употреба. Уредът не трябва да се монтира и работи в местата, които са достъпни за широката общественост (виж DIN EN 60335-2-40, параграф 3.119).

 **GR**  Η ψυκτική συσκευή προορίζεται αποκλειστικά για την ψύξη/θέρμανση κλειστών ερμαρίων ζεύξης. Οποιαδήποτε άλλη χρήση δεν επιτρέπεται. Δεν επιτρέπεται η εγκατάσταση και η λειτουργία της συσκευής σε σημεία, τα οποία είναι προσβάσιμες στο ευρύ κοινό (δείτε DIN EN 60335-2-40, σημείο 3.119).

 **RO**  Dispozitivul de răcire este conceput exclusiv pentru răcirea/încălzirea dulapurilor de comandă închise. Orice alta utilizare nu este permisa. Unitatea nu trebuie instalata si folosita in locatii la care are acces publicul larg. (vezi DIN EN 60335-2-40, paragraf 3.119)

 **HU**  A hűtőberendezés kizárólag zárt kapcsolószekrények hűtésére/fűtésére szolgál. Minden más alkalmazás tilos. A berendezést tilos olyan helyre telepíteni és üzemeltetni, amely szabadon hozzáférhető laikusok számára (lásd DIN EN 60335-2-40, 3.119 bekezdés).

 **LT**  Aušintuvas skirtas tik uždaroms skirstomosioms spintoms aušinti/šildyti. Bet koks kitas naudojimas yra draudžiamas. Agregatas negali būti sumontuojamas ir eksplotuojamas viešai prieinamose vietose (pagal DIN EN 60335-2-40, punktas 3.119)

 **EE**  Jahutusseade on ette nähtud ainult suletud lülitikilpide jahutamiseks/kütmiseks. Muu laadne kasutus ei ole lubatud. Seadmete kasutus üldkasutatavates ruumides ei ole lubatud (vaata DIN EN 60335-2.40, § 3.119).

 **LV**  Dzesēšanas iekārta ir paredzēta tikai slēgtu vadības skapju dzesēšanai/sildīšanai. Jebkura cita izmantošana nav atļauta. Iekārtu nedrīkst uzstādīt un izmantot publiski pieejamās vietās (skatīt standarta DIN EN60335-2-40, paragrāfu 3.119).

 **SI**  Hladilna naprava je predvidena izključno za hlajenje/ogrevanje zaprtih stikalnih omar. Vsaka druga uporaba ni dovoljena. Naprava ne sme biti nameščena in delovati na lokaciji ki je dostopna širši javnosti (glej DIN EN 60335-2-40, odstavek 3.119).

 **SK**  Chladiaca jednotka je určená výlučne na chladenie/vyhrievanie uzatvorených skriňových rozvádzačov. Iné použitie nie je prípustné. Zariadenie nesmie byť inštalované a používané vo verejne dostupných priestoroch (viď DIN EN 60335-2-40, odstavec 3.119).

 **RU**  Агрегат предназначен исключительно для охлаждения/обогрева закрытых распределительных шкафов. Использование в других целях не соответствует его прямому назначению. Агрегат нельзя устанавливать и эксплуатировать в местах, доступных для постронних лиц (см. DIN EN 60335-2-40, абзац 3.119)

**DE**

# **Vorwort**

Sehr geehrter Kunde!

Vielen Dank, dass Sie sich für ein Schaltschrank-Kühlgerät "Thermoelectric Cooler" (im Folgenden auch als "Kühlgerät" oder "RTC" bezeichnet) aus unserem Hause entschieden haben!

Ihre Rittal GmbH & Co. KG

Rittal GmbH & Co. KG Auf dem Stützelberg

35745 Herborn **Germany** 

Tel.: +49(0)2772 505-0 Fax: +49(0)2772 505-2319

E-Mail: info@rittal.de www.rittal.com www.rittal.de

Wir stehen Ihnen zu technischen Fragen rund um unser Produktspektrum zur Verfügung.

# Inhaltsverzeichnis

# **Inhaltsverzeichnis**

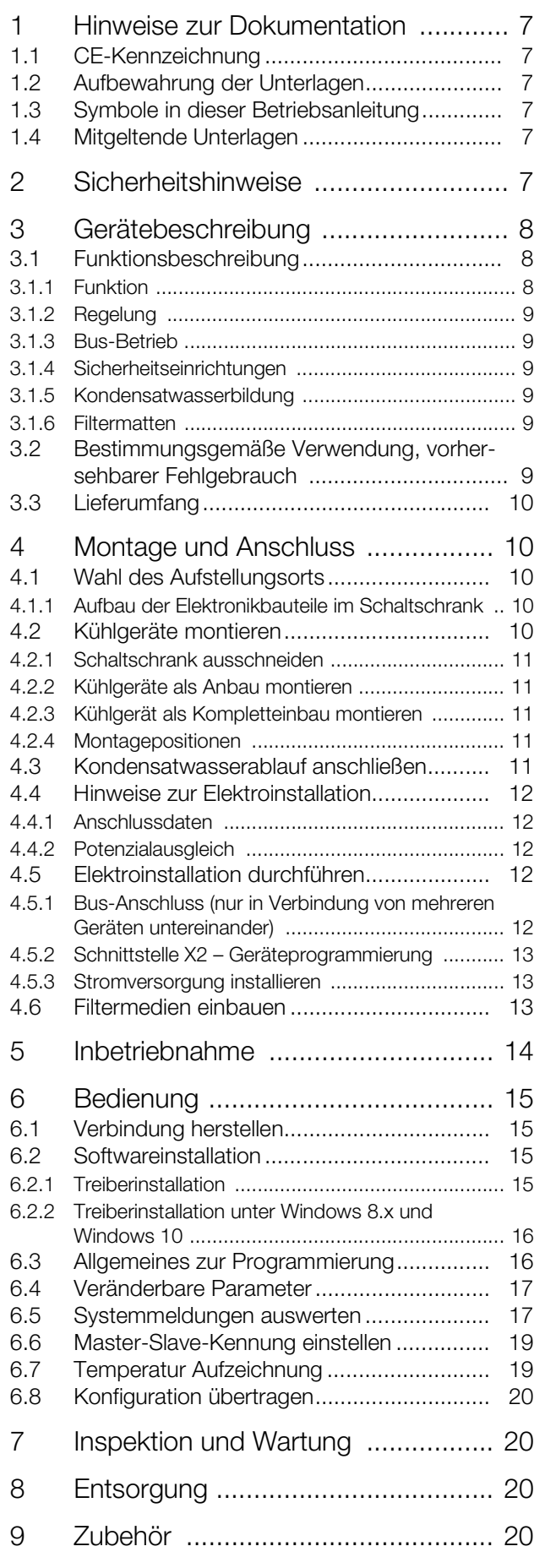

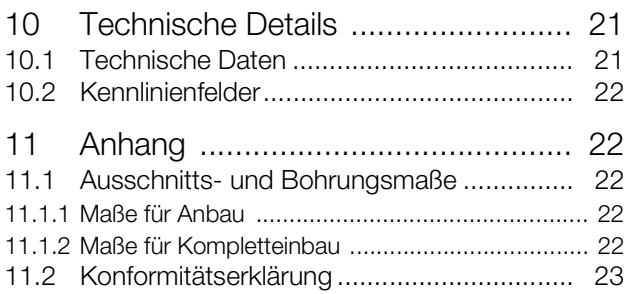

# <span id="page-6-0"></span>**1 Hinweise zur Dokumentation**

#### <span id="page-6-1"></span>**1.1 CE-Kennzeichnung**

Rittal GmbH & Co. KG bestätigt die Konformität des Kühlgeräts zur Maschinenrichtlinie 2006/42/EG und zur EG-EMV-Richtlinie 2014/30/EU. Eine entsprechende Konformitätserklärung wurde ausgestellt, Sie finden diese am Ende dieses Dokuments oder auf der Rittal Website. Die vorliegende Anleitung ist die Original-Betriebsanleitung.

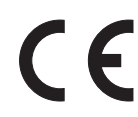

#### <span id="page-6-2"></span>**1.2 Aufbewahrung der Unterlagen**

Die Montage-, Installations- und Bedienungsanleitung sowie alle mitgeltenden Unterlagen sind ein integraler Bestandteil des Produkts. Sie müssen den mit dem Kühlgerät befassten Personen ausgehändigt werden und müssen stets griffbereit und für das Bedienungsund Wartungspersonal jederzeit verfügbar sein!

#### <span id="page-6-3"></span>**1.3 Symbole in dieser Betriebsanleitung**

Folgende Symbole finden Sie in dieser Dokumentation:

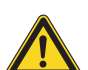

#### **Gefahr!**

**Gefährliche Situation, die bei Nichtbeachtung des Hinweises unmittelbar zu Tod oder schwerer Verletzung führt.**

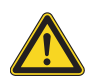

### **Warnung!**

**Gefährliche Situation, die bei Nichtbeachtung des Hinweises zu Tod oder schwerer Verletzung führen kann.**

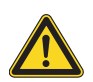

#### **Vorsicht!**

**Gefährliche Situation, die bei Nichtbeachtung des Hinweises zu (leichten) Verletzungen führen kann.**

Hinweis:

Wichtige Hinweise und Kennzeichnung von Situationen, die zu Sachschäden führen können.

■ Dieses Symbol kennzeichnet einen "Aktionspunkt" und zeigt an, dass Sie eine Handlung bzw. einen Arbeitsschritt durchführen sollen.

#### <span id="page-6-4"></span>**1.4 Mitgeltende Unterlagen**

Für die hier beschriebenen Gerätetypen existiert eine Montage-, Installations- und Bedienungsanleitung als Papier- und digitales Dokument.

Für Schäden, die durch Nichtbeachtung dieser Anleitungen entstehen, übernehmen wir keine Haftung. Gegebenenfalls gelten auch die Anleitungen des verwendeten Zubehörs.

# <span id="page-6-5"></span>**2 Sicherheitshinweise**

Bitte beachten Sie die nachfolgenden allgemeinen Sicherheitshinweise bei Installation und Betrieb des Systems:

- Montage, Installation und Wartung dürfen nur durch ausgebildetes Fachpersonal erfolgen.
- Lufteintritt und Luftaust ritt des Kühlgerätes im Schrankinneren und außerhalb dürfen nicht verbaut sein.
- Die Verlustleistung der im Schaltschrank installierten Komponenten darf die sensible Kühlleistung des Kühlgerätes nicht überschreiten.
- Verwenden Sie ausschließlich Original-Ersatzteile und Zubehör.
- Nehmen Sie am Kühlgerät keine Veränderungen vor, die nicht in dieser oder den mitgeltenden Anleitungen beschrieben sind.
- Der Netzanschlussstecker des Kühlgerätes darf nur im spannungslosen Zustand eingesteckt oder abgezogen werden. Schalten Sie die auf dem Typenschild angegebene Vorsicherung vor.

# 3 Gerätebeschreibung

# <span id="page-7-0"></span>**3 Gerätebeschreibung**

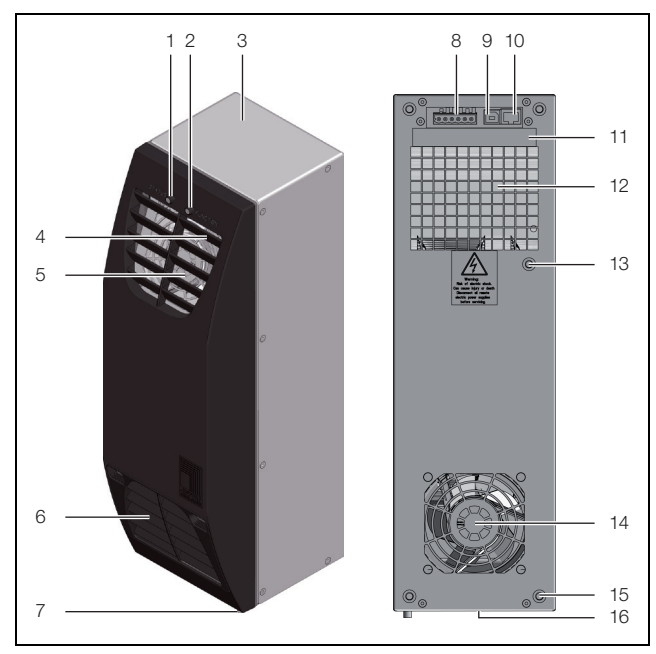

Abb. 1: Gerätebeschreibung

#### **Legende**

**DE**

- 1 Statusanzeige<br>2 Funktionsanze
- **Funktionsanzeige**
- 3 Gehäuse
- 4 Lamellengitter<br>5 Luftaustrittsöff
- 5 Luftaustrittsöffnung Luftaußenkreislauf
- 6 Lufteintrittsöffnung mit Filter-Element (optional) Luftaußenkreislauf
- 7 Kondensatwasserablauf
- 8 Schnittstelle X1: Versorgungsspannung und Alarmausgang
- 9 Schnittstelle X2: USB 2.0, Typ B
- 10 Schnittstelle X3: RJ 45
- 11 Anschlussplan
- 12 Lufteintrittsöffnung Luftinnenkreislauf
- 13 Potenzialausgleich
- 14 Luftaustrittsöffnung Luftinnenkreislauf
- 15 Blindmutter
- 16 Typenschild (auf der Geräteunterseite)

#### <span id="page-7-1"></span>**3.1 Funktionsbeschreibung**

#### <span id="page-7-2"></span>**3.1.1 Funktion**

Der Rittal Thermoelectric Cooler nutzt zur Kälte-/Wärmeerzeugung den Peltier-Effekt. Dieser Effekt beruht auf dem Prinzip, dass ein elektrischer Gleichstrom, der durch einen Leiterkreis aus zwei verschiedenen Metallen fließt, zu einer Abkühlung der einen und zu einer Erwärmung der anderen Kontaktstelle führt. Eine entsprechende Anordnung zur Kälte-/Wärmeerzeugung wird als Peltier-Element bezeichnet.

Bei der Anwendung des Peltier-Effekts zur Schaltschrank-Klimatisierung wird jeweils ein Luftstrom über die oberen und unteren Verbindungsstellen geleitet. Wärmeenergie wird dabei aus dem Luftstrom an das Peltier-Element abgegeben oder aufgenommen.

Der Luftstrom, der Wärmeenergie an das Element abgibt, wird als Kühlluftstrom in den Schaltschrank oder das Bediengehäuse eingeleitet.

Nach Erwärmung des Kühlluftstromes durch die aktiven Schrankeinbauten wird dieser wieder in das Klimagerät eingebracht und zur erneuten Kühlung über die "kalte" Seite des Peltier-Elements geleitet. Es stellt sich somit ein Luftkreislauf ein, der zu einer Entwärmung des Schaltschrankes oder des Bediengehäuses führt. Der Luftstrom, der Wärmeenergie von der "warmen" Seite des Peltier-Elements aufnimmt, wird als Warmluftstrom an den Luftaußenkreislauf des Klimagerätes abgegeben. Damit wird letztlich die Wärme, die durch die Einbauten im Schrank produziert wird, an die das Klimagerät umgebende Umgebungsluft abgeführt. Durch eine Umkehrung der Polarität durch den Controller, abhängig von den Gerätesetpoints, wird auf Heizbetrieb umgeschaltet. Dadurch wird der oben beschriebene Prozess umgekehrt.

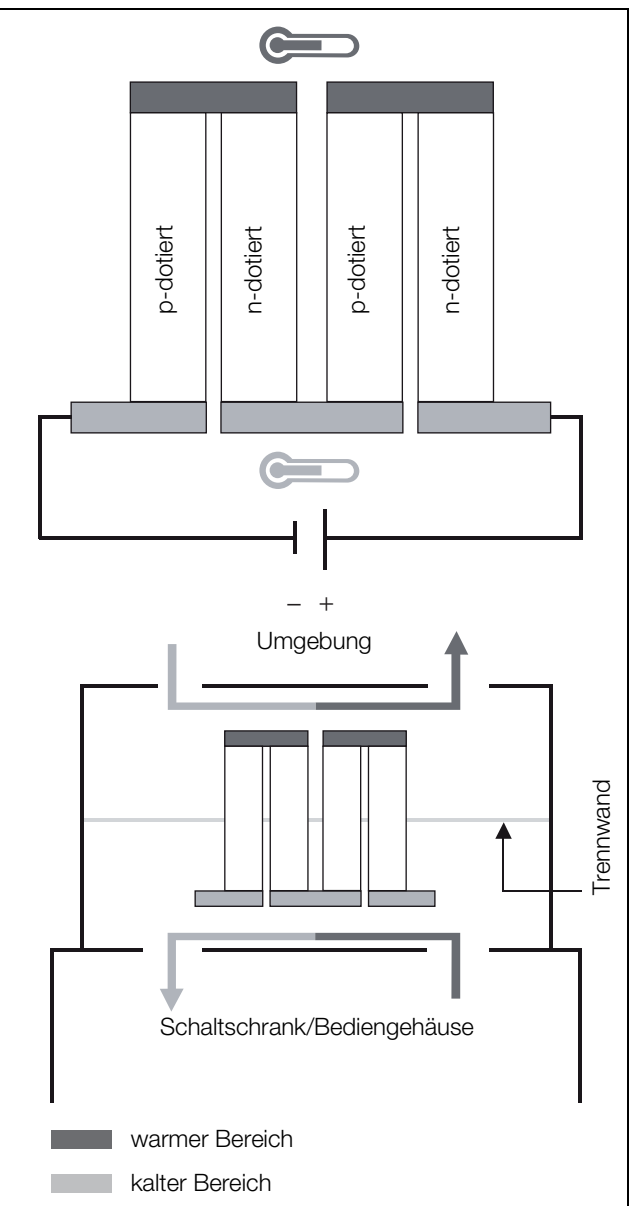

Abb. 2: Peltier-Element, Peltier-Klimagerät (Kühlbetrieb)

# <span id="page-8-0"></span>**3.1.2 Regelung**

Der Rittal Thermoelectric Cooler regelt die Kühl-/Heizleistung der Peltier-Elemente sowie die Luftleistung der integrierten Ventilatoren derart, dass sich die gewünschte Innentemperatur des Schaltschrankes oder Bediengehäuses mit hoher Genauigkeit einstellt. Dazu ermittelt das Gerät am Warmlufteintritt (Innenkreislauf) permanent die Lufteintrittstemperatur. Über- oder unterschreitet diese einen einstellbaren Temperaturwert (Werkseinstellung: Kühlen 35 °C/Heizen 5 °C) nimmt das Gerät den Kühl-/Heizbetrieb auf. Dabei werden die Ansteuerspannungen der Peltier-Elemente und -Lüfter über eine PID-Regelung derart nachgeführt, dass einerseits die zur Temperierung erforderliche Kühl-/Heizleistung jederzeit zur Verfügung steht und andererseits ein möglichst energiesparender Kühl-/Heizbetrieb sichergestellt ist. Abhängig von der benötigten Kühl-/Heizleistung weisen somit die redundant ausgeführten Lüfter im Luftaußenkreislauf des Rittal Thermoelectric Coolers variable Luftförderleistungen (und damit variable Drehzahlen) auf. Wird nur eine geringe oder keine Kühl-/Heizleistung benötigt, kann dieses Regelverhalten zu einer temporären Inaktivität der Lüfter im Außenkreislauf führen. Es handelt sich dabei nicht um eine Fehlfunktion des Gerätes, sondern um einen extrem energiesparenden Betriebszustand, der zudem die Standzeit der eingesetzten Lüfter erhöht.

#### Hinweis:

Die Drehzahl der Lüfter im Luftaußenkreislauf des Klimagerätes ist dem aktuellen Kühl-/ Heizleistungsbedarf angepasst. Ein Stillstand der Lüfter – unterbrochen von periodischen, kurzzeitigen Lüfteranläufen – ist somit keine Funktionsstörung des Gerätes, sondern kennzeichnet einen extrem energiesparenden Betriebszustand!

Für den Rittal Thermoelectric Cooler ist eine PC-Software verfügbar, mit der sich die Funktionen des Kühlge-rätes einstellen lassen (siehe Abschnitt [6 "Bedienung](#page-14-0)").

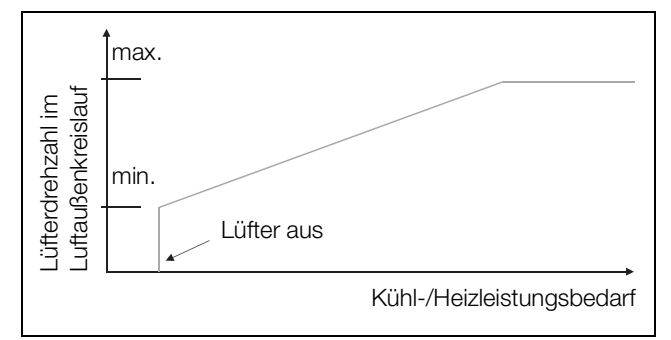

Abb. 3: Regelverhalten der Lüfter im Luftaußenkreislauf

#### <span id="page-8-1"></span>**3.1.3 Bus-Betrieb**

Über die serielle Geräte-Schnittstelle X3 können Sie mit dem Master-Slave-Kabel und dem Master-Slave Adapter eine Bus-Verbindung zwischen max. 5 Rittal Thermoelectric Coolern (1 Master, bis zu 4 Slaves) herstellen (Parallelbetrieb für höhere Kühlleistung, Redundanz). Vor der Inbetriebnahme muss für jedes Gerät einmalig im Feld "Konfiguration" der Status "Master" bzw. "Slave" definiert werden (siehe Abschnitt [6 "Bedienung](#page-14-0)").

#### <span id="page-8-2"></span>**3.1.4 Sicherheitseinrichtungen**

– Das Gerät verfügt über potenzialfreie Kontakte an der Anschlussklemme (Klemmen 1 – 3), über die Systemmeldungen des Gerätes, z. B. durch eine SPS, abgefragt werden können (1 x Wechselkontakt)

#### <span id="page-8-3"></span>**3.1.5 Kondensatwasserbildung**

Bei hoher Luftfeuchtigkeit und niedrigen Temperaturen im Schrankinneren kann sich am Peltierelement Kondensatwasser bilden. Das Kondensatwasser wird durch ein Ablaufrohr unten aus dem Gerät herausgeführt. Dazu muss ein Schlauchstück an den Kondensatstutzen an-geschlossen werden (siehe Abschnitt [4.3 "Kondensat](#page-10-4)[wasserablauf anschließen"](#page-10-4)). Für die Rittal Thermoelectric Cooler sind externe Kondensatwasserverdunster als Zubehör erhältlich (siehe auch Zubehör Rittal Handbuch).

#### <span id="page-8-4"></span>**3.1.6 Filtermatten**

Bei trockenem, grobem Staub und Flusen in der Umgebungsluft empfehlen wir, eine Filtermatte in das Kühlgerät einzubauen. Je nach Staubaufkommen müssen Sie den Filter ab und zu auswechseln.

#### <span id="page-8-5"></span>**3.2 Bestimmungsgemäße Verwendung, vorhersehbarer Fehlgebrauch**

Rittal Schaltschrank-Kühlgeräte wurden nach dem Stand der Technik und den anerkannten sicherheitstechnischen Regeln entwickelt und konstruiert. Dennoch können bei unsachgemäßer Verwendung Gefahren für Leib und Leben von Personen bzw. Sachschäden auftreten. Das Gerät ist ausschließlich zum Kühlen/ Heizen von Schaltschränken vorgesehen. Eine andere Verwendung gilt als nicht bestimmungsgemäß. Für hieraus entstehende Schäden oder für unsachgemäße Montage, Installation oder Anwendung haftet der Hersteller nicht. Das Risiko trägt allein der Anwender. Zur bestimmungsgemäßen Verwendung gehören auch das Beachten aller geltenden Unterlagen sowie die Einhaltung von Inspektions- und Wartungsbedingungen.

### <span id="page-9-0"></span>**3.3 Lieferumfang**

**DE**

Das Gerät wird in einer Verpackungseinheit in komplett montiertem Zustand geliefert. Prüfen Sie den Lieferumfang auf Vollständigkeit.

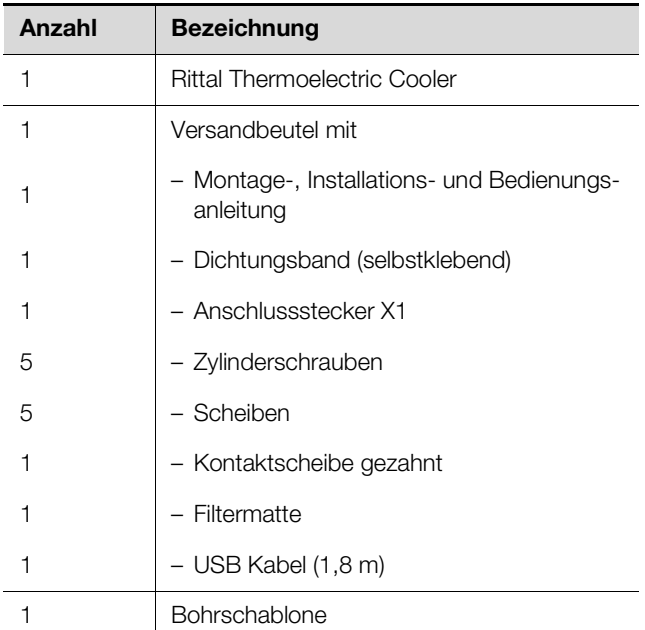

Tab. 1: Lieferumfang

## <span id="page-9-1"></span>**4 Montage und Anschluss**

#### <span id="page-9-2"></span>**4.1 Wahl des Aufstellungsorts**

Beachten Sie bei der Wahl des Aufstellungsortes für den Schaltschrank folgende Hinweise:

- Der Aufstellungsort und damit die Anordnung des Kühlgerätes muss so gewählt sein, dass eine gute Beund Entlüftung gewährleistet ist (Abstand der Geräte zueinander und zur Wand jeweils mindestens 100 mm).
- Der Aufstellungsort muss frei von starkem Schmutz und Feuchtigkeit sein.
- Die Umgebungstemperatur darf nicht höher sein als 55 °C (3201.200) bzw. 60 °C (3201.300).
- Ein Kondensatwasserablauf muss hergestellt werden können (siehe Abschnitt [4.3](#page-10-4) "Kondensatwasserablauf [anschließen"](#page-10-4)).
- Die auf dem Typenschild des Gerätes angegebenen Netzanschlussdaten müssen gewährleistet sein.
- Die Montageposition des Klimagerätes ist derart zu wählen, dass der Luftstrom des Klimagerätes die Temperierung dieser Einbauten unterstützt.
- Das Klimagerät muss derart am Schrank positioniert werden, dass sich die Kondensatwasserablauföffnung am tiefsten Punkt des Klimagerätes befindet.

<span id="page-9-3"></span>**4.1.1 Aufbau der Elektronikbauteile im Schaltschrank**

#### **Vorsicht!**

**Gefahr von Kondensatwasserbildung! Achten Sie bei der Anordnung der Elektronikkomponenten im Schaltschrank darauf, dass der Kaltluftstrom des Kühlgerätes nicht auf aktive Komponenten gerichtet ist. Achten Sie auch darauf, dass der Kaltluftstrom nicht direkt auf den warmen Abluftstrom aktiver Bauteile, wie z. B. Umrichter, gerichtet ist. Dies kann zu einem Luftkurzschluss führen und so eine ausreichende Klimatisierung verhindern, oder sogar die Ursache dafür sein, dass das Kühlgerät aufgrund seiner internen Sicherheitseinrichtungen den Kühlbetrieb stoppt.**

- Achten Sie darauf, dass eine gleichmäßige Luftzirkulation im Schaltschrank gewährleistet ist.
- Luftein- und -austrittsöffnungen dürfen auf keinen Fall verbaut sein, da sonst die Kühlleistung des Gerätes herabgesetzt wird.
- Bemessen Sie den Abstand zu Elektronikbauteilen und anderen Schrankeinbauten so, dass die notwendige Luftzirkulation nicht verbaut und dadurch behindert wird.

#### <span id="page-9-4"></span>**4.2 Kühlgeräte montieren**

Sie können das Schaltschrank-Kühlgerät wahlweise an den Schaltschrank anbauen oder komplett einbauen:

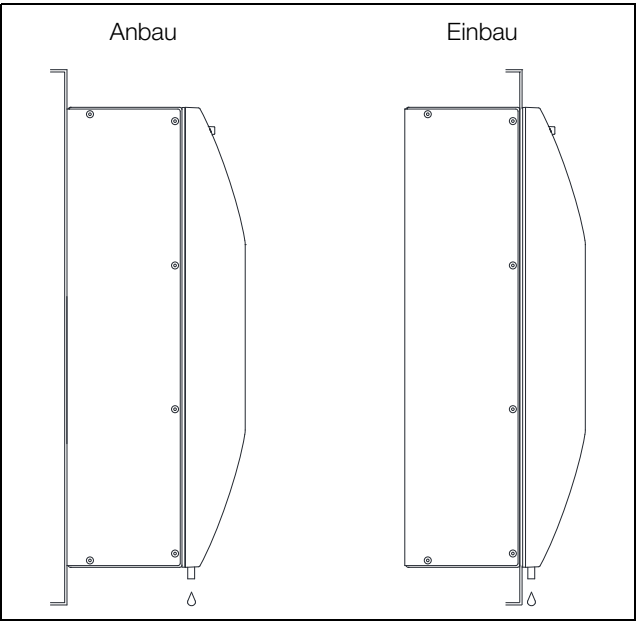

Abb. 4: Gerätemontage An- und Einbau

Dazu müssen Sie entsprechend der im Lieferumfang enthaltenen Bohrschablone die Seitenwand bzw. die Tür des Schaltschrankes ausschneiden und Bohrungen anbringen.

#### <span id="page-10-0"></span>**4.2.1 Schaltschrank ausschneiden**

 Kleben Sie die mitgelieferte Bohrschablone mit Klebeband auf die Seitenwand oder Tür des Schaltschrankes auf.

Auf der Bohrschablone befinden sich Bemaßungslinien für die möglichen Montagearten Ihres Kühlgerätes.

■ Identifizieren Sie anhand der Bemaßungsabbildungen (siehe Abschnitt [11 "Anhang](#page-21-1)") die für Ihre Montageart gültigen Linien und Maße auf der Bohrschablone.

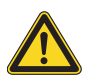

#### **Vorsicht! Verletzungsgefahr!**

**Entgraten Sie alle Bohrungen und Ausschnitte sorgfältig, um Verletzungen durch scharfe Kanten zu vermeiden.**

- Bohrungen ankörnen, bohren und entgraten.
- Schneiden Sie die Ausschnitte einschließlich der Linienbreite gemäß der Bohrschablone auf.
- Entgraten Sie die Ausschnitte.

#### <span id="page-10-1"></span>**4.2.2 Kühlgeräte als Anbau montieren**

Längen Sie das beiliegende Dichtungsband ab und kleben Sie es sorgfältig an der Geräterückseite entlang, so dass keine Lücken an den Stoßkanten bleiben.

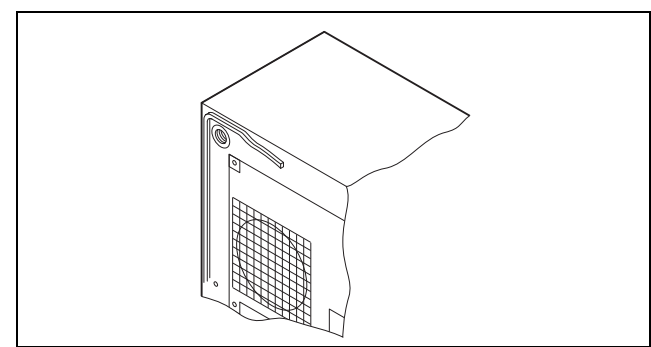

Abb. 5: Dichtungsband ankleben

Befestigen Sie das Gerät mit den mitgelieferten Zylinderschrauben und Muttern.

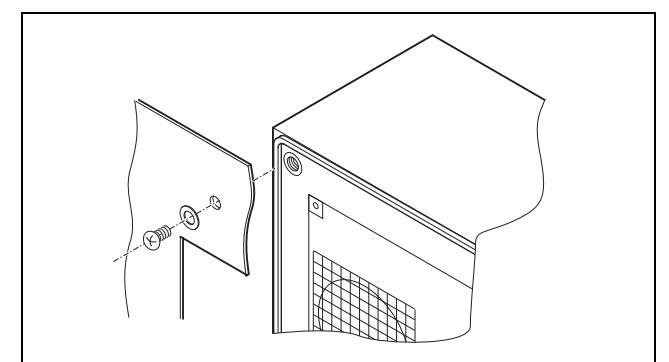

Abb. 6: Kühlgerät befestigen

#### <span id="page-10-2"></span>**4.2.3 Kühlgerät als Kompletteinbau montieren**

- Ziehen Sie die Lamellengitter vorsichtig nach vorne vom Gehäuse ab.
- Längen Sie das beiliegende Dichtungsband ab und kleben Sie es sorgfältig an der Vorderseite des Gehäu-

ses entlang, so dass keine Zwischenräume an den Anschlussstellen bleiben.

- Lösen Sie die vier Muttern und Scheiben von der vorderen Gehäusehälfte.
- Schieben Sie das Gerät vom Inneren des Schaltschrankes in den Montageausschnitt und befestigen Sie es von außen mit den Zylinderschrauben und Muttern am Schrank.

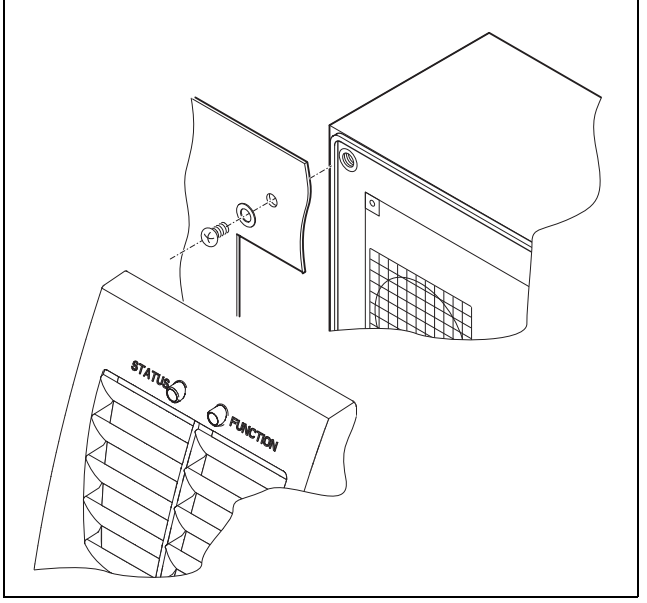

Abb. 7: Kühlgerät befestigen

#### <span id="page-10-3"></span>**4.2.4 Montagepositionen**

Der Rittal Thermoelectric Cooler kann wahlweise vertikal oder horizontal montiert werden. Beachten Sie die max. zulässigen Neigungswinkel (Abb. [8\)](#page-10-5).

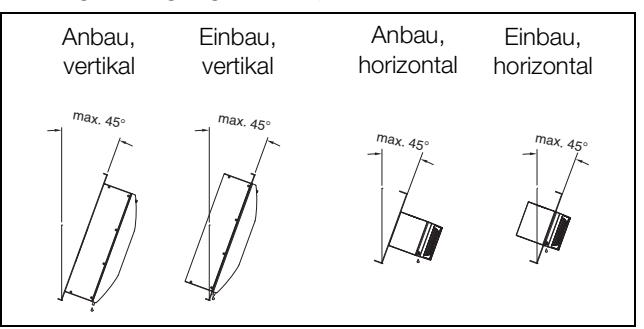

<span id="page-10-5"></span>Abb. 8: Zulässige Montagepositionen

#### <span id="page-10-4"></span>**4.3 Kondensatwasserablauf anschließen**

An den Rittal Thermoelectric Cooler können Sie einen Kondensatwasserablaufschlauch montieren.

Der Kondensatwasserablauf

- muss mit entsprechendem und stetigem Gefälle verlegt sein (keine Siphonbildung)
- muss knickfrei verlegt sein
- darf bei einer Verlängerung nicht im Querschnitt reduziert werden

# 4 Montage und Anschluss

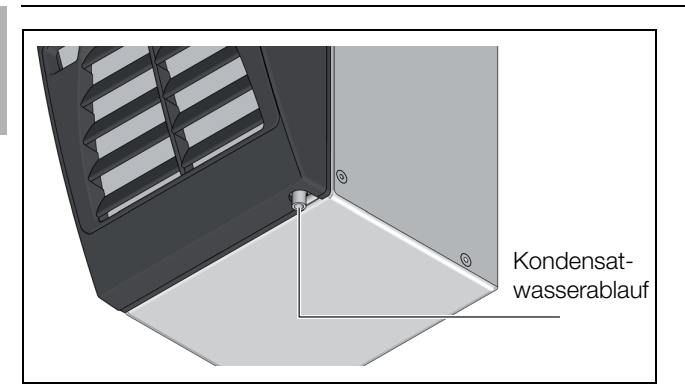

Abb. 9: Kondensatwasserablauf

- Schließen Sie den geeigneten Schlauch an den Kondensatstutzen an und sichern Sie ihn mit einer Schlauchschelle.
- Verlegen Sie den Kondensatwasserschlauch z. B. in einen Ablauf bzw. in die externe Kondensatwasserverdunstung (siehe auch Zubehör Rittal Handbuch).

#### <span id="page-11-0"></span>**4.4 Hinweise zur Elektroinstallation**

- Beachten Sie bei der Elektroinstallation alle gültigen nationalen und regionalen Vorschriften sowie die Vorschriften des zuständigen EVUs.
- Die Elektroinstallation darf nur durch einen Fachhandwerker durchgeführt werden, der für die Einhaltung der bestehenden Normen und Vorschriften verantwortlich ist.

# Hinweis:

Bei Durchführung einer Isolationsmessung muss der Rittal Thermoelectric Cooler spannungslos geschaltet werden oder die Prüfspannung darf max. 500 V DC betragen.

#### <span id="page-11-1"></span>**4.4.1 Anschlussdaten**

- Die Anschlussspannung und -frequenz muss den auf dem Typenschild angegebenen Nennwerten entsprechen.
- Das Kühlgerät muss über eine allpolige Trennvorrichtung an das Netz angeschlossen werden, die mindestens 3 mm Kontaktöffnung im ausgeschalteten Zustand gewährleistet.
- Dem Gerät darf einspeisungsseitig keine zusätzliche Temperaturregelung vorgeschaltet werden.
- Installieren Sie als Leitungs- und Gerätekurzschlussschutz die auf dem Typenschild angegebene träge Vorsicherung.
- Der Netzanschluss muss einen fremdspannungsarmen Potenzialausgleich gewährleisten.

#### <span id="page-11-2"></span>**4.4.2 Potenzialausgleich**

Sollte das Gerät aus EMV-Gründen in den kundenseitig vorhandenen Potenzialausgleich eingebunden werden, kann am Anschlusspunkt des Potenzialausgleichs (Befestigungspunkte) am Rittal Thermoelectric Cooler ein Leiter mit einem Nennquerschnitt von mindestens 6 mm² angeschlossen werden.

Der Schutzleiter in der Netzanschlussleitung gilt nach Norm nicht als Potenzialausgleichsleiter.

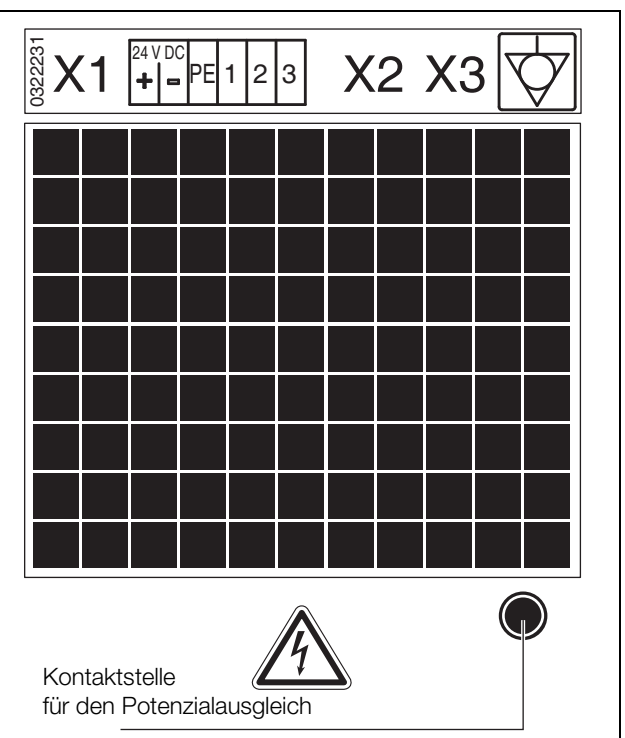

Abb. 10: Anschlusspunkt für Potenzialausgleich

## <span id="page-11-3"></span>**4.5 Elektroinstallation durchführen**

#### <span id="page-11-4"></span>**4.5.1 Bus-Anschluss (nur in Verbindung von mehreren Geräten untereinander)**

Über die serielle Geräteschnittstelle X3 können Sie mit dem Master-Slave-Kabel und dem Master-Slave-Adapter bis zu 5 Rittal Thermoelectric Cooler miteinander verbinden.

#### Hinweis:

Bei den elektrischen Signalen an der Schnittstelle X3 handelt es sich um Kleinspannungen (nicht um Sicherheitskleinspannungen nach EN 60335).

Beachten Sie bei der Vernetzung folgendes:

- Zu verbindende Kühlgeräte spannungsfrei schalten.
- Auf ausreichende elektrische Isolierung achten.
- Kabel nicht parallel zu Netzleitungen verlegen.
- Auf kurze Leitungswege achten.

# 4 Montage und Anschluss

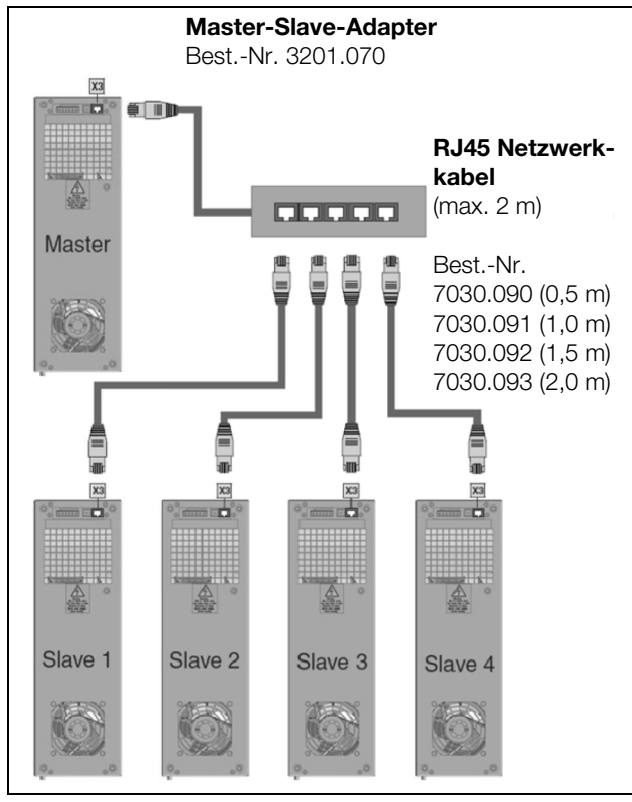

Abb. 11: Anschlussbeispiel: Master-Slave-Betrieb

#### **Vorsicht! Das Netzwerkkabel am Adapter ist direkt mit dem Master-Gerät zu verbinden.**

#### <span id="page-12-0"></span>**4.5.2 Schnittstelle X2 – Geräteprogrammierung**

- USB 2.0 Schnittstelle für die RTC-PC-Software
- Die Software finden Sie auf der Rittal Website.

#### <span id="page-12-1"></span>**4.5.3 Stromversorgung installieren**

- Vervollständigen Sie die Elektroinstallation anhand der abgebildeten Elektroschaltpläne.
- Wenn Sie Systemmeldungen des Kühlgerätes über das Systemmelderelais auswerten möchten, dann schließen Sie zusätzlich eine entsprechende Alarmmeldeleitung an die Anschlussklemme 1 – 3 an.

# Hinweis:

Die maximale Länge der Alarmmeldeleitung darf 3 m nicht überschreiten.

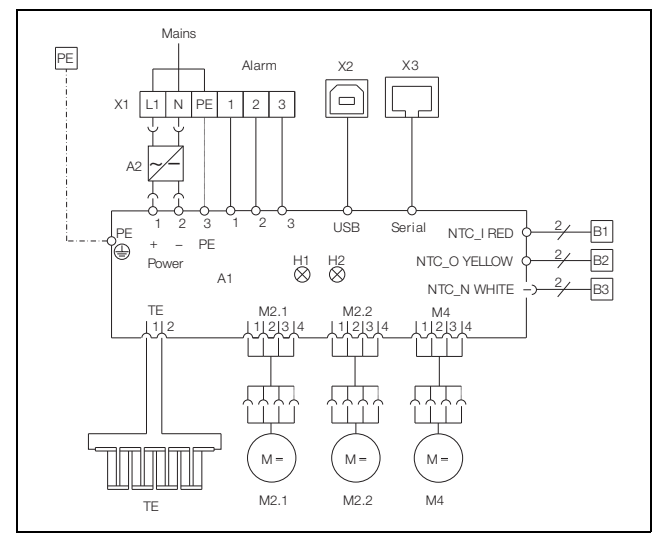

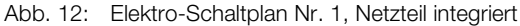

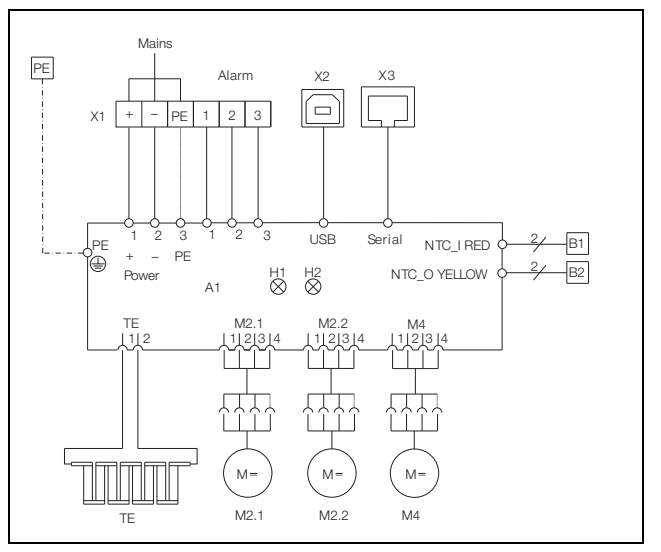

Abb. 13: Elektro-Schaltplan Nr. 2, ohne integriertes Netzteil

#### **Legende**

- A1 Leistungsplatine<br>A2 Netzteil
- **Netzteil**
- B1 Temperaturfühler Innentemperatur<br>B2 Temperaturfühler Umgebung
- B2 Temperaturfühler Umgebung<br>B3 Temperaturfühler Netzteil
- Temperaturfühler Netzteil
- H1/H2 Status- und Funktionsanzeige<br>M2.1 Außenlüfter 1
- M2.1 Außenlüfter 1<br>M2.2 Außenlüfter 2
- Außenlüfter 2
- M4 Innenlüfter<br>TF Thermoele
- TE Thermoelektrische Elemente<br>X1 Anschlussklemmleiste
- **Anschlussklemmleiste**
- X2 USB-Anschluss
- X3 Schnittstelle (Master-Slave)

#### <span id="page-12-2"></span>**4.6 Filtermedien einbauen**

Der Rittal Thermoelectric Cooler kann mit einem Gerätefilter (im Lieferumfang enthalten) ausgestattet werden. Eine entsprechende Filtereinrichtung wird bei Verwendung des Klimagerätes in staubbelasteter Umgebungsluft empfohlen.

**DE**

#### Hinweis:

- Bei Verwendung einer Filtereinrichtung ist diese regelmäßig zu reinigen oder gegebenenfalls auszutauschen.
- Heben Sie das Lamellengitter an der markierten Position leicht an und ziehen Sie es nach vorne ab.
- Legen Sie die Filtermatte in die Filteraufnahme des Gerätes ein (die farblich markierte Seite der Filtermatte ist dabei dem Gerät zugewandt).
- Drücken Sie das Lamellengitter wieder auf das Gehäuse.

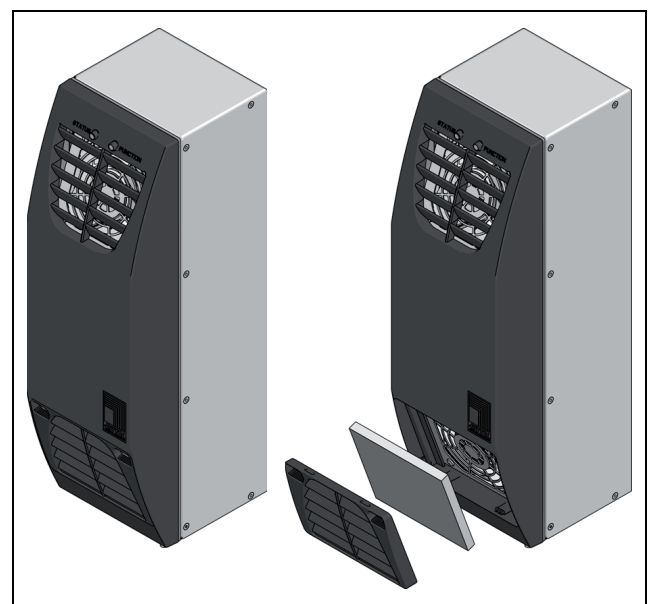

Abb. 14: Filtermatte einbauen

## <span id="page-13-0"></span>**5 Inbetriebnahme**

 Schalten Sie nach Abschluss aller Montage- und Installationsarbeiten die Stromzufuhr zum Kühlgerät ein. Das Kühlgerät startet seinen Betrieb. Der Betriebszustand wird durch die Status- und Funktions-LED signalisiert:

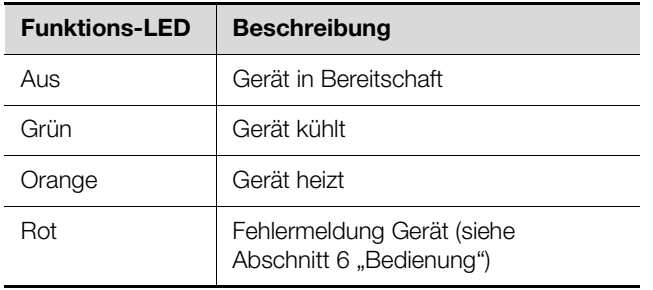

Tab. 2: Funktionsanzeigen

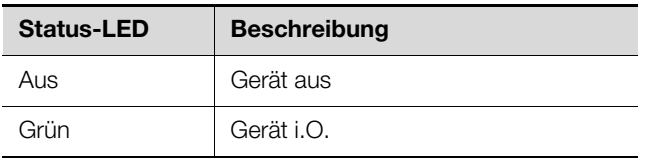

Tab. 3: Statusanzeigen

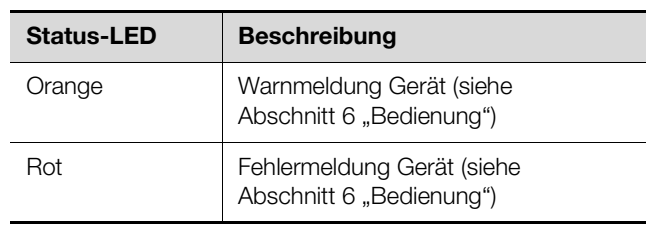

Tab. 3: Statusanzeigen

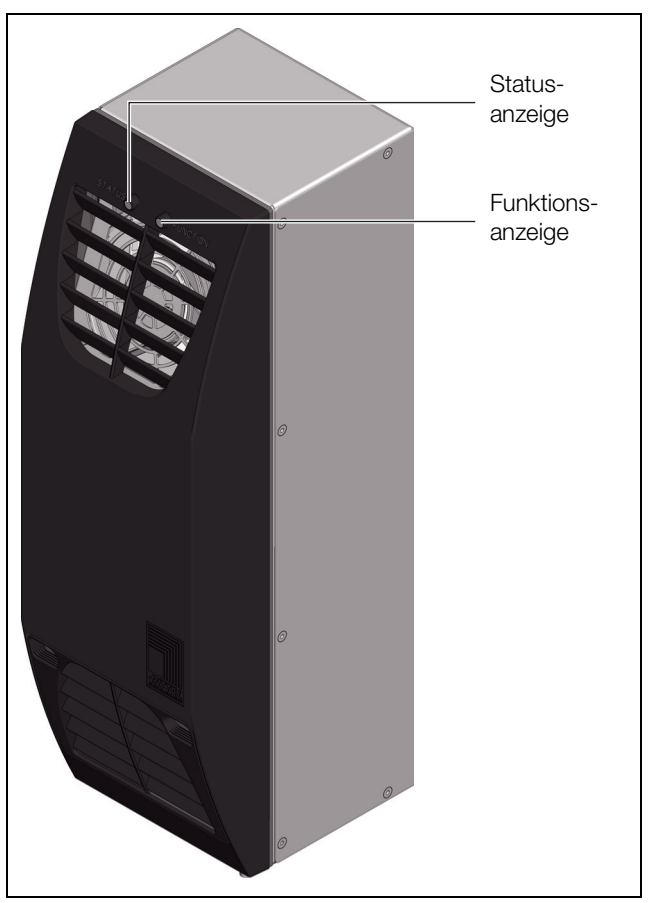

Abb. 15: Status- und Funktionsanzeigen am Klimagerät

Mit der Programmier-Software, die als Download auf der Rittal Website bereitsteht, können Sie individuelle Einstellungen am Gerät vornehmen, z. B. Solltemperatureinstellung.

Bei unveränderter Werkseinstellung erfolgt die Temperierung des Schaltschrankes oder Bediengehäuses mit folgenden Parametern:

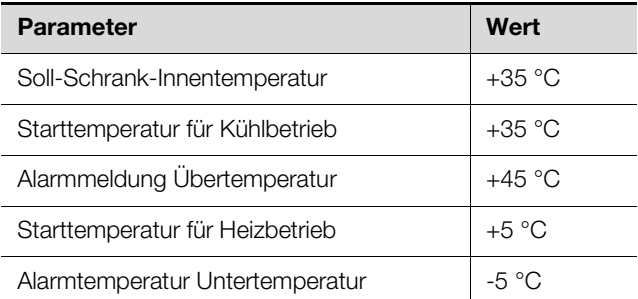

Tab. 4: Werkseinstellungen

Die PC-Software für Ihren Rittal Thermoelectric Cooler (3201.200 oder 3201.300) bietet mit ihrer benutzerfreundlichen Bedienoberfläche folgende Funktionen:

- Parametrieren des Gerätes
- Abfragen des aktuellen Betriebszustandes
- Temperaturaufzeichnung
- Einsehen der Fehlerstatistik

#### Hinweis:

Bei dieser Software handelt es sich um eine Schnittstelle, die nicht für den Dauerbetrieb geeignet ist. Bevor Sie den PC herunterfahren, muss die USB-Verbindung ordnungsgemäß getrennt werden.

Die RTC-PC-Software ist unter den Betriebssystemen Windows 2000, Xp, 7, 8 und 10 lauffähig.

#### <span id="page-14-1"></span>**6.1 Verbindung herstellen**

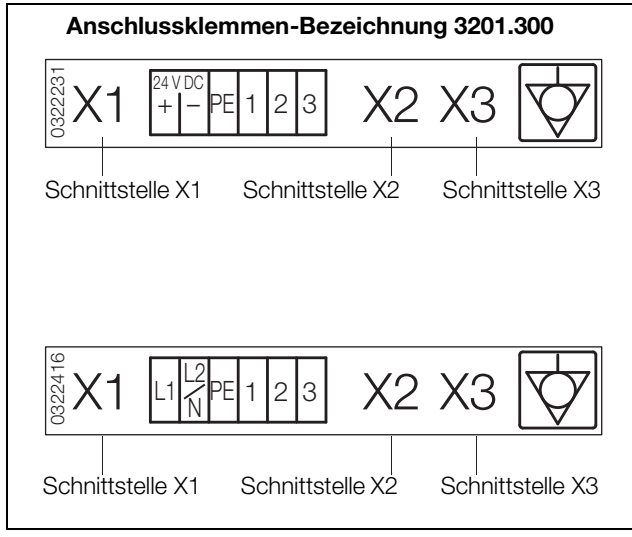

Abb. 16: Kennzeichnungen der Geräteschnittstellen

 Verbinden Sie die Schnittstelle **X2** des Thermoelectric Cooler über das beiliegende USB-Kabel mit Ihrem PC.

#### Hinweis:

Das Gerät muss hierfür nicht an die Versorgungsspannung (Schnittstelle X1) angeschlossen sein.

Der Thermoelectric Cooler bestätigt die Verbindung durch gleichzeitiges, rotes Blinken von Status- und Funktionsanzeige. Ist das Gerät zusätzlich an die Versorgungsspannung angeschlossen, signalisiert die Funktionsanzeige den entsprechenden Betriebszustand.

#### <span id="page-14-2"></span>**6.2 Softwareinstallation**

- <span id="page-14-0"></span>**6 Bedienung kan Siem verzeiche Siem verzeichen Sie die Installation<br>Die PC-Software für Ihren Rittal Thermoelectric Cooler kan Laden Sie die Installationsdateien von der Rittal Web** site herunter.
	- Entpacken Sie den Ordner "Rittal\_3201200\_Treiber\_3\_2574.zip".
	- Starten Sie die Datei "setup\_RTC\_Vx.xx.exe" und folgen Sie den dort vorgegebenen Schritten zur Installation der RTC PC-Software.

#### <span id="page-14-3"></span>**6.2.1 Treiberinstallation**

Bevor das Programm verwendet werden kann, ist der USB-Treiber manuell über den Windows Gerätemanager zu installieren.

- Öffnen Sie den Geräte-Manager (Systemsteuerung > System > Geräte-Manager).
- Doppelklicken Sie auf: "TE-COOLER VSP".

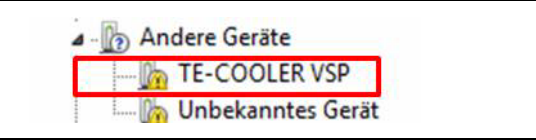

Abb. 17: Gerät auswählen

- Klicken Sie auf den Reiter "Treiber".
- Klicken Sie auf "Treiber aktualisieren".

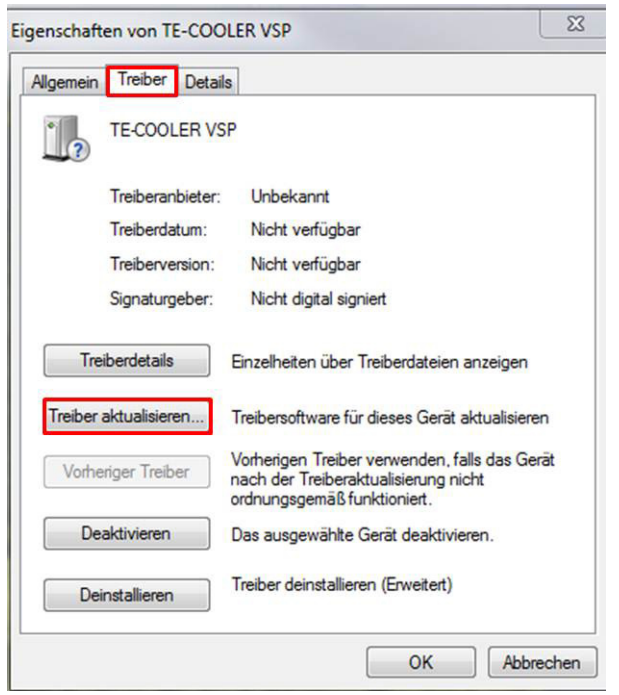

#### Abb. 18: Treiber aktualisieren

- Wählen Sie die Option "Auf dem Computer nach Treibersoftware suchen".
- Navigieren Sie zu dem in Abschnitt [6.2](#page-14-2) entpackten Ordner "RTC/RtcDrvPack 1220".
- Klicken Sie auf "OK" und dann auf "Weiter"
- Ein Sicherheitshinweis erscheint. Klicken Sie auf "Diese Treibersoftware trotzdem installieren".

# 6 Bedienung

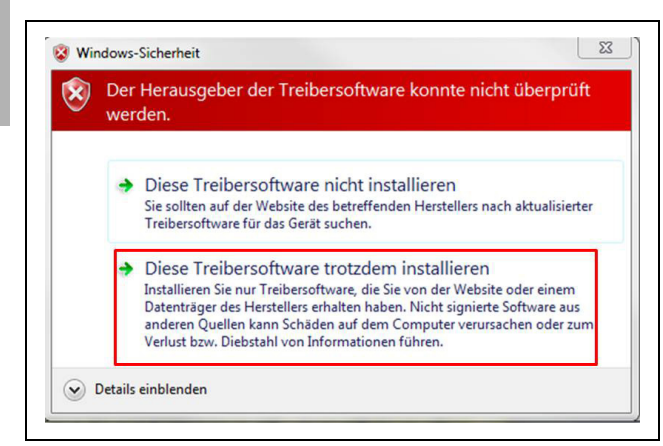

Abb. 19: Sicherheitshinweis

 Nach erfolgreicher Treiberinstallation kann die Software verwendet werden.

#### <span id="page-15-0"></span>**6.2.2 Treiberinstallation unter Windows 8.x und Windows 10**

Die manuelle Treiberinstallation unter Windows 8.x und Windows 10 führt zu einer Fehlermeldung:

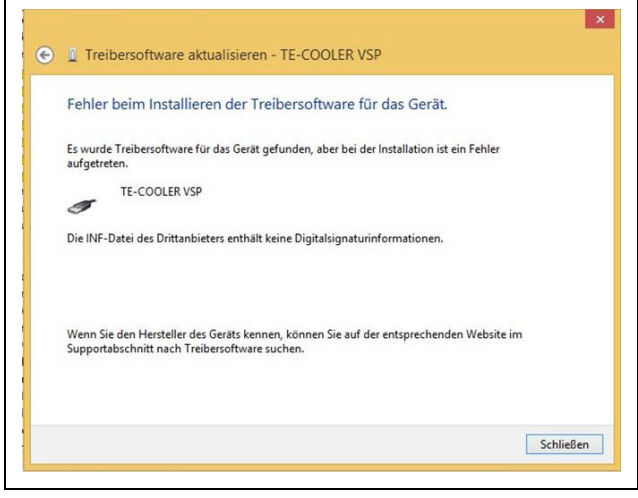

Abb. 20: Fehlermeldung

Um den Treiber installieren zu können, muss zunächst die Installation unsignierter Treiber zugelassen werden.

- Klicken Sie unten links auf das Windows-Symbol und wählen Sie im Start-Menü die "Einstellungen" aus. Unter der Kategorie "Update und Sicherheit" finden Sie den Punkt "Wiederherstellung".
- Klicken Sie unter "Erweiterter Start" auf den Button "Jetzt neu starten".
- Hat sich das UEFI im blauen Design geöffnet, wählen Sie dort die Problembehandlung aus. Unter den "Erweiterten Optionen" finden Sie die "Starteinstellungen".

Über den Button "Neu starten" werden alle verfügbaren Starteinstellungen nach wenigen Sekunden angezeigt.

Wählen Sie die Optionen "Erzwingen der Treibersignatur deaktivieren" über die Taste [F7] aus.

Das System startet neu. Die Treiberinstallation kann nun wie im Abschnitt [6.2.1](#page-14-3) beschrieben durchgeführt werden.

#### Hinweis:

Die Einstellung "Erzwingen der Treibersignatur deaktivieren" bleibt nur bis zum nächsten Neustart aktiv.

#### <span id="page-15-1"></span>**6.3 Allgemeines zur Programmierung**

Nach Starten der Software öffnet sich ein Anmeldefenster.

- Klicken Sie auf "Verbinden".
- Tippen Sie bei der Passwortabfrage "admin" ein und klicken Sie anschließend auf "OK".

Sie können nun alle Funktionen der PC-Software nutzen.

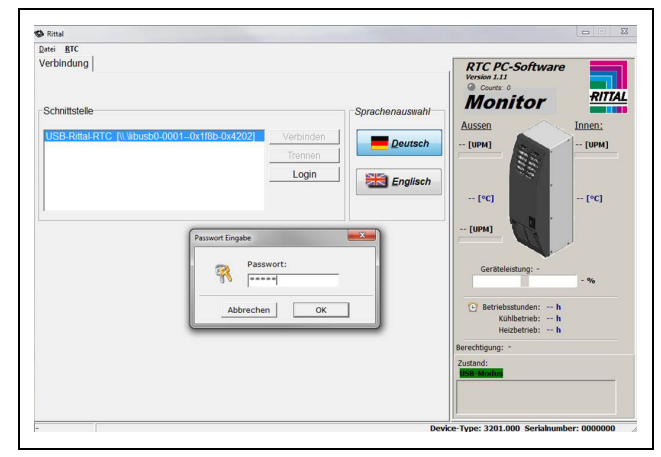

Abb. 21: Anmeldefenster

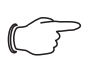

#### **Hinweis zum Passwort:**

Das Passwort "admin" ist voreingestellt und kann nicht geändert werden.

#### **Hinweis zur Solltemperatur:**

Die Solltemperatur ist werkseitig auf +35 °C eingestellt. Aus Energiespargründen und der Gefahr erhöhter Kondensatentwicklung sollten Sie die Solltemperatur nicht niedriger einstellen als tatsächlich nötig.

#### **Hinweis zur Nutzkühlleistung:**

Interaktive Kennlinienfelder zur Ermittlung der Nutzkühlleistung finden Sie unter www.rittal.com

#### <span id="page-16-0"></span>**6.4 Veränderbare Parameter**

Im Reiter "Konfiguration" können Änderungen an den Betriebsparametern des RTC vorgenommen werden.

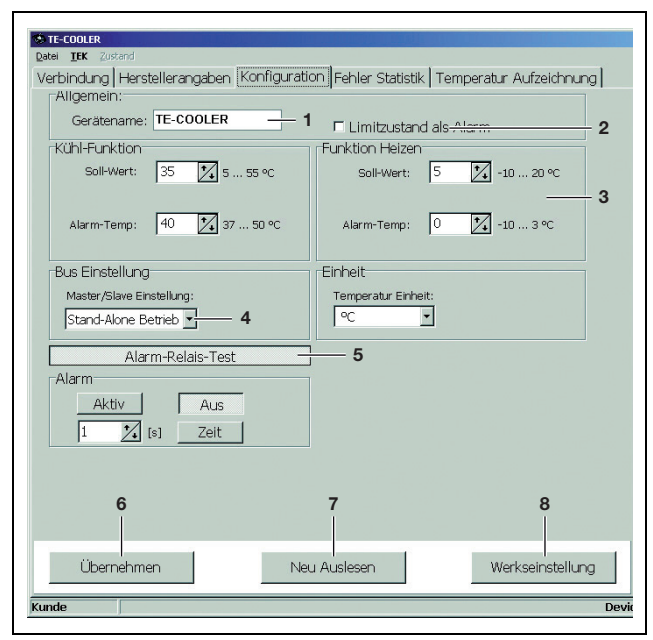

Abb. 22: RTC-Konfiguration

#### **Legende**

- 1 Individuelle Vergabe eines Gerätenamens
- 2 Konfigurierung Alarmrelais
- 3 Parameterbereich: siehe Tab. [5](#page-16-2) ["Einstellbereich](#page-16-2)"
- 4 Master-Slave-Einstellung
- 5 Über den Alarmrelais-Test-Button kann manuell das Alarmrelais des RTC ausgelöst und wieder zurückgesetzt werden. Es kann zudem ein Zeitraum definiert werden, nach dem das Relais automatisch wieder zurückgesetzt wird.
- 6 Übertragung der oben vorgenommenen Einstellungen auf den RTC
- 7 Auslesen der aktuell im RTC hinterlegten Parameter
- 8 Rücksetzen aller Parameter auf Werkseinstellung (siehe Tab. [5](#page-16-2) "[Einstellbereich](#page-16-2)")

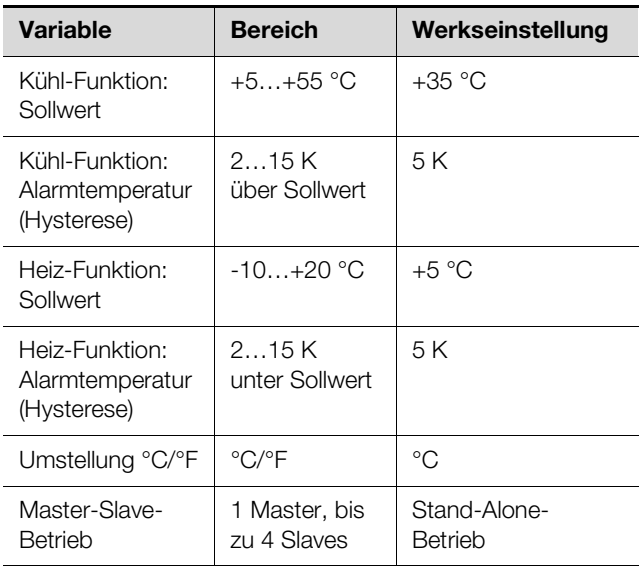

<span id="page-16-2"></span>Tab. 5: Einstellbereich

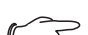

Hinweis:

Die Sollwerte von Kühl- und Heizfunktion sind gegeneinander verriegelt, d. h. die minimale Differenz beträgt 1 K und ermöglicht damit eine genaue Temperierung im Gehäuse.

#### <span id="page-16-1"></span>**6.5 Systemmeldungen auswerten**

Systemmeldungen werden am Gerät (Status- und Funktions-LED) und in der PC-Software (im Reiter Fehler Statistik) angezeigt.

Hinweis:

Fehler werden auch mitgeschrieben, wenn das Gerät nicht mit einem PC verbunden ist.

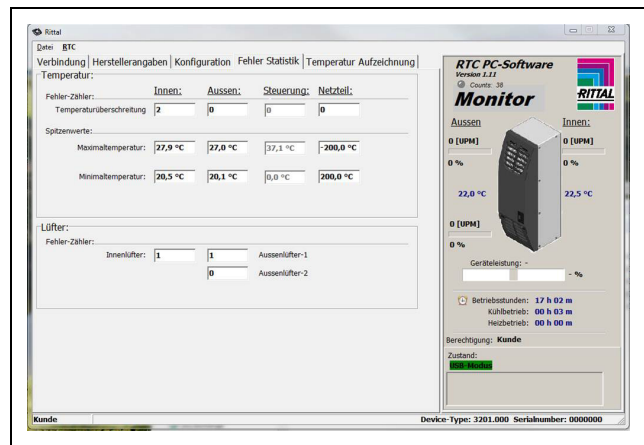

Abb. 23: Systemmeldungen

**DE**

# 6 Bedienung

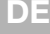

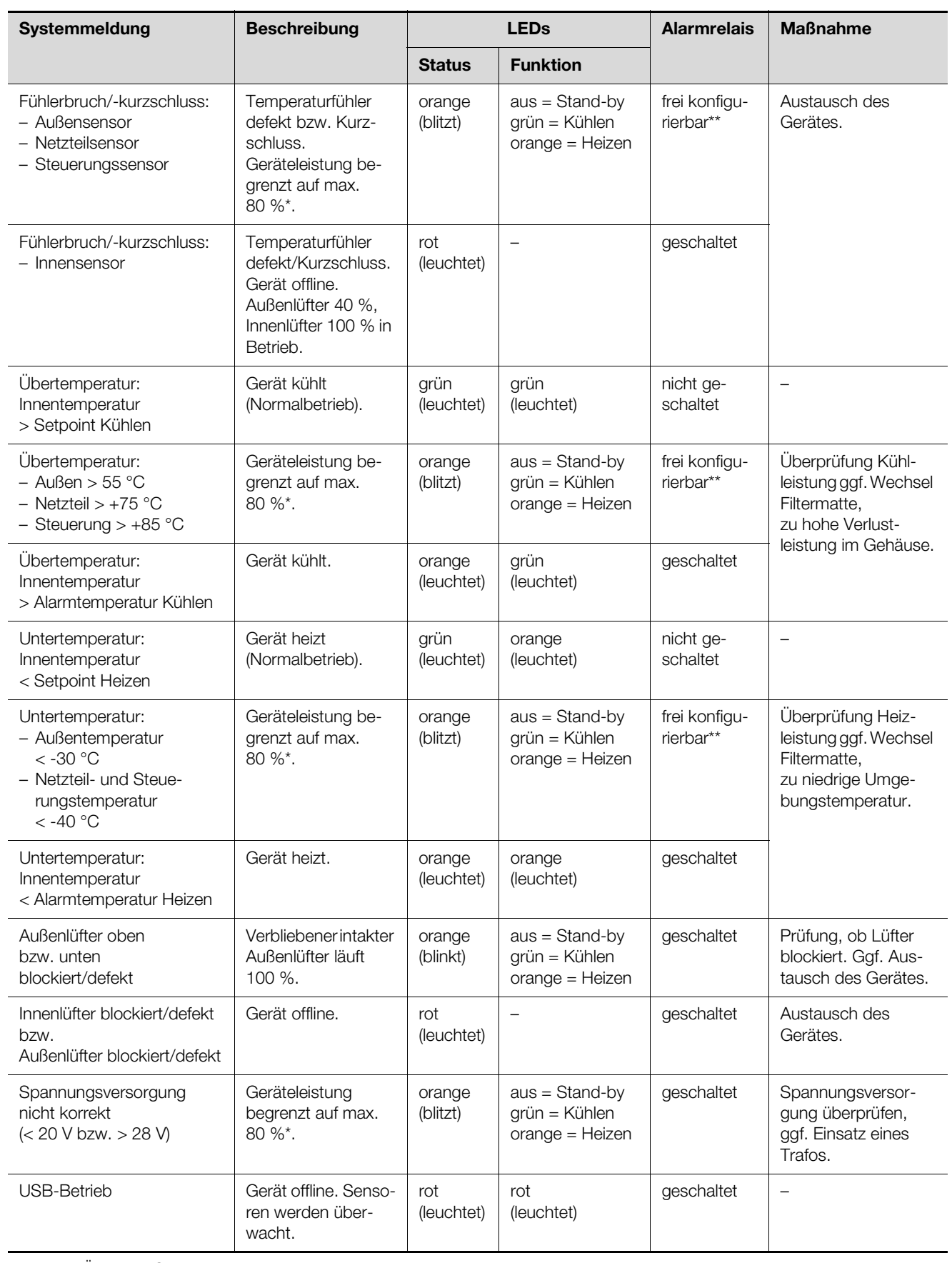

Tab. 6: Übersicht Systemmeldungen

**DE**

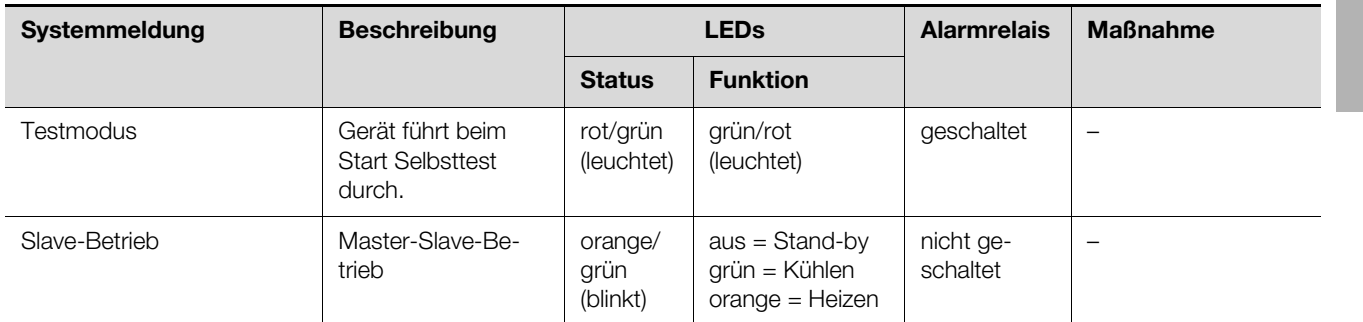

Eingeschränkter Betrieb zum Schutz des Gerätes

Für diese Meldungen kann das Alarmrelais aktiviert bzw. deaktiviert werden. Gehen Sie hierzu in den Reiter "Konfiguration" und setzen/entfernen Sie das Häkchen bei "Limitzustand als Alarm".

Tab. 6: Übersicht Systemmeldungen

#### **LED-Blinkintervall**

Status- bzw. Funktions-LED leuchtet:

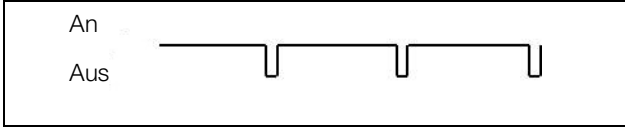

Status-LED blitzt:

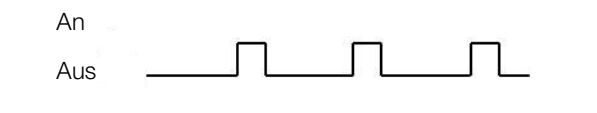

Status-LED blinkt:

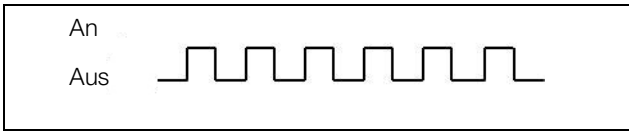

Sie können die Systemmeldungen zusätzlich durch einen integrierten potenzialfreien Kontakt an der Anschlussklemme des Rittal Thermoelectric Coolers abfra-gen (siehe Anschlussschema im Abschnitt [4.5.3](#page-12-1) "[Strom](#page-12-1)[versorgung installieren](#page-12-1)"):

- Klemme 1: NO (normally open)
- Klemme 2: NC (normally closed)
- Klemme 3: C (Anschluss Versorgungsspannung Systemmelderelais)

Die Definitionen NC und NO beziehen sich auf den spannungslosen Zustand. Sobald Spannung am Kühlgerät anliegt, zieht das Systemmelderelais an, so dass die Relaiskontakte ihren Zustand wechseln (Kontakt 1 – 3 geschlossen; Kontakt 2 – 3 geöffnet).

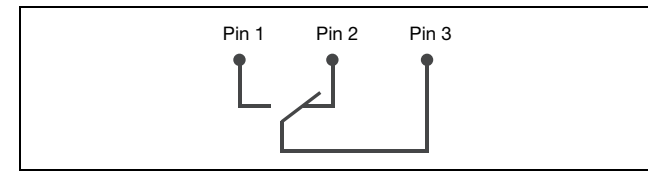

Abb. 24: Belegung Wechselkontakt (im spannungslosen Zustand)

#### <span id="page-18-0"></span>**6.6 Master-Slave-Kennung einstellen**

Bei Vernetzung mehrerer Rittal Thermoelectric Cooler (max. 5) müssen Sie eines der Geräte als "Master" und die anderen als "Slave" definieren (siehe Abschnitt [6.4](#page-16-0) ["Veränderbare Parameter](#page-16-0)").

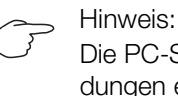

Die PC-Software kann nur die Systemmeldungen eines einzelnen Gerätes im Master-Slave-Verbund auslesen. Dazu muss jedes Gerät einzeln über USB angeschlossen und ausgelesen werden.

## <span id="page-18-1"></span>**6.7 Temperatur Aufzeichnung**

Im Reiter "Temperatur Aufzeichnung" können Sie die Umgebungs- und Gehäuse-Innentemperatur aufzeichnen. Die Daten werden in einer .csv-Datei gespeichert und können direkt mit Microsoft Excel weiter verarbeitet werden.

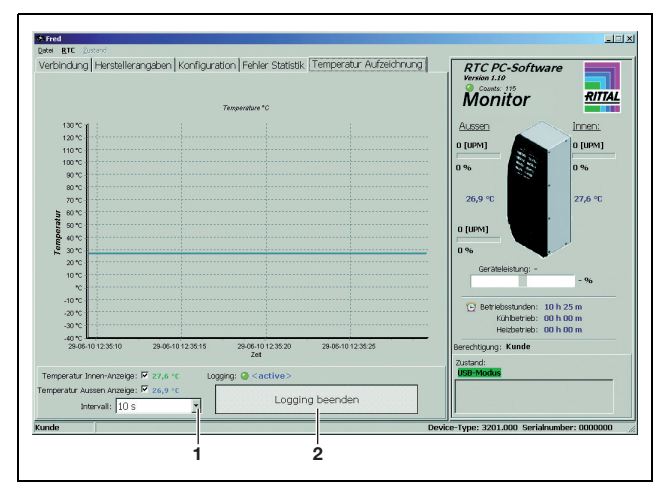

Abb. 25: Temperaturaufzeichnung Starten/Beenden

#### **Legende**

- 1 Einstellung des Messintervalls
- 2 Starten bzw. Beenden der Aufzeichnung

### **DE**

Hinweis:

Während der gesamten Messung muss eine USB-Verbindung bestehen.

#### <span id="page-19-0"></span>**6.8 Konfiguration übertragen**

Die vorgenommene Konfiguration kann auf weitere Geräte übertragen werden:

- Klicken Sie in der Taskleiste auf "Datei" und dann auf "Konfiguration speichern unter".
- Wählen Sie einen Dateinamen und speichern Sie die Datei ab.
- Verbinden Sie den zu konfigurierenden Rittal Thermoelectric Cooler mit dem PC.
- Klicken Sie in der Taskleiste auf "Datei" und dann auf "Konfiguration öffnen".
- Selektieren Sie die zuvor abgespeicherte Datei.
- Klicken Sie auf den Reiter "Konfiguration" und dort auf "Übernehmen".

# <span id="page-19-1"></span>**7 Inspektion und Wartung**

# **Warnung!**

**Vor Reinigungs- oder Wartungsarbeiten ist das Klimagerät spannungsfrei zu schalten!**

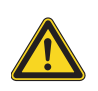

### **Vorsicht!**

**Verwenden Sie niemals brennbare Flüssigkeiten zur Reinigung des Geräts.**

Der Rittal Thermoelectric Cooler ist wartungsarm. Bei Betrieb des Rittal Thermoelectric Cooler in staubbelasteter Umgebungsluft kann sich im Bereich der Luftein- und -austrittsöffnungen sowie an den wärmeübertragenden Flächen des Peltier-Elements Staub ansammeln. Dieser kann zu einer Reduzierung des Luftdurchsatzes im Gerät und somit zu einer schleichenden Kühl-/Heizleistungsreduzierung führen.

Zur Staubentfernung ist das Lamellengitter auf der Gerätevorderseite abzuziehen. Mit Druckluft die Lufteinund -austrittsöffnungen des Klimagerätes ausblasen. Ist das Peltier-Klimagerät mit einem Gerätefilter ausgestattet, so ist dieser regelmäßig zu reinigen oder auszuwechseln. Eine Reinigung der Filtermatte kann durch Waschen, Ausklopfen oder Aussprühen erfolgen. Aufgrund des verwendeten, hochwertigen Filtermaterials hat die Reinigung keinen negativen Einfluss auf die filtertechnischen Eigenschaften sowie die Formbeständigkeit. Die Brandklasse bleibt unverändert!

Hinweis:

Bei einem Filterwechsel nur Filtermaterialien einsetzen, die für den Rittal Thermoelectric Cooler freigegeben sind. Entsprechende Filtereinrichtungen sind hinsichtlich Staubabscheidegrad und Staubspeicherfähigkeit auf die Nennströmungsgeschwindigkeit des Klimagerätes im Luftaußenkreislauf abgestimmt und gewährleisten damit eine hervorragende Staubfilterung bei hoher Nutzkühlleistung.

# <span id="page-19-2"></span>**8 Entsorgung**

Um die stoffliche Verwertung der recyclingfähigen Verpackungsmaterialien sicherzustellen, sind diese den ortsüblichen Sammelstellen zuzuführen.

Das Klimagerät ist einem Entsorgungsunternehmen zu überlassen, welches eine sachgerechte Verwertung der recyclingfähigen Anteile und ordnungsgemäßen Entsorgung des Restes gewährleistet.

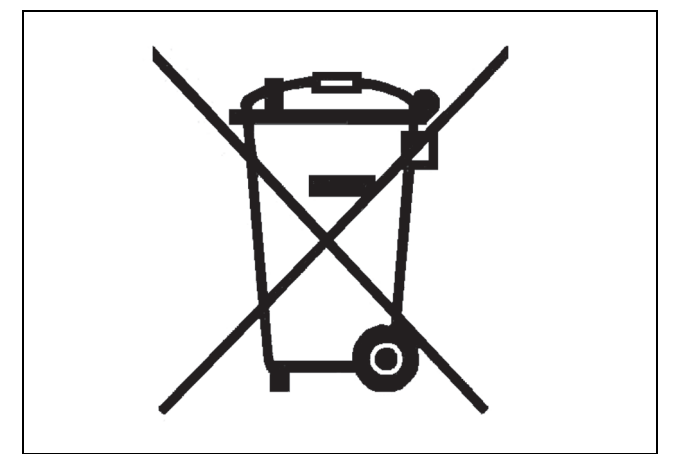

# <span id="page-19-3"></span>**9 Zubehör**

Optionales Zubehör:

- Filtermatte
- (Best.-Nr. SK 3201.050)
- Kondensatschlauch  $\varnothing$  = 6 mm (Best.-Nr. SK 3301.606)
- Master-Slave-Adapter RJ45 (Best.-Nr. SK 3201.070)

# <span id="page-20-0"></span>**10 Technische Details**

- Halten Sie die Netzanschlussdaten (Spannung und Frequenz) gemäß den Angaben auf dem Typenschild ein.
- Halten Sie die Vorsicherung gemäß den Angaben auf dem Typenschild ein.

#### <span id="page-20-1"></span>**10.1 Technische Daten**

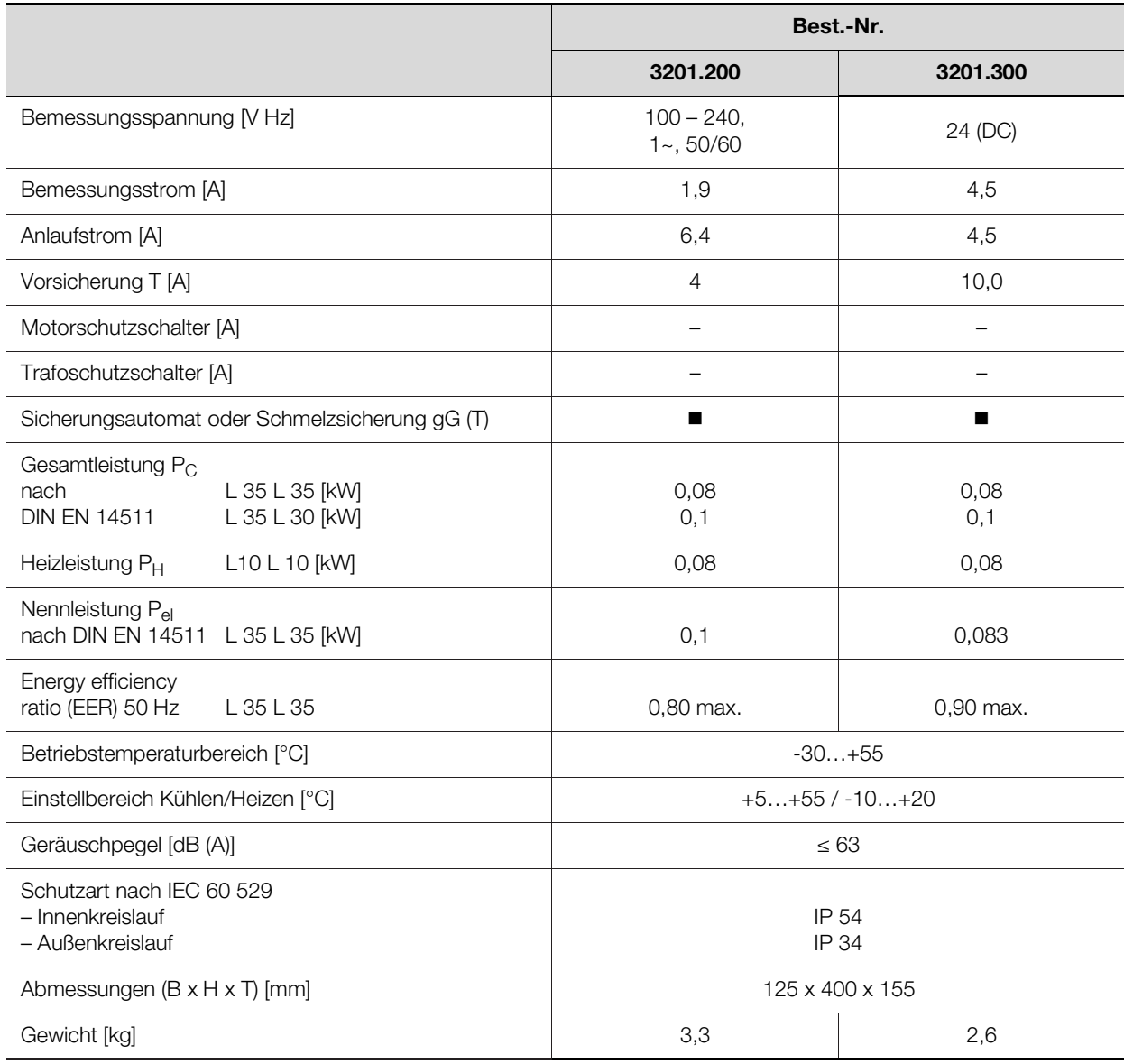

Tab. 7: Technische Daten

# 11 Anhang

**DE**

# <span id="page-21-0"></span>**10.2 Kennlinienfelder**

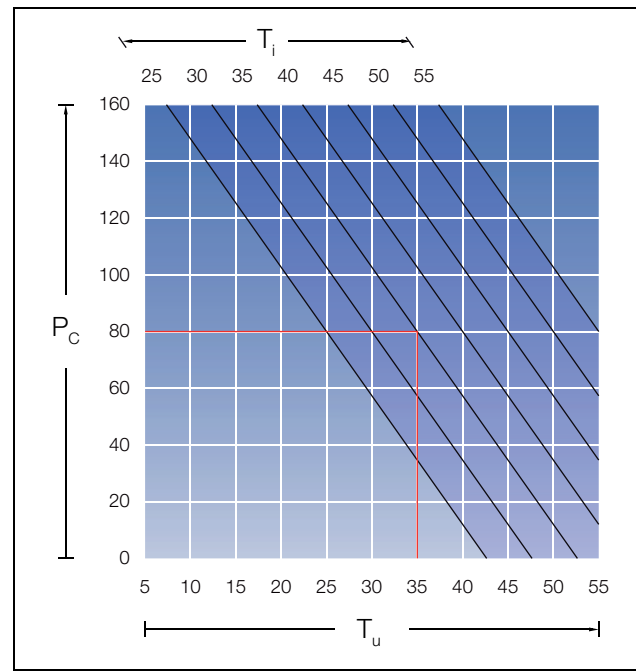

Abb. 26: Kühlleistungskennlinie bei Volleinbau Abb. 27: Heizleistungskennlinie bei Volleinbau

# <span id="page-21-1"></span>**11 Anhang**

### <span id="page-21-2"></span>**11.1 Ausschnitts- und Bohrungsmaße**

#### <span id="page-21-3"></span>**11.1.1 Maße für Anbau**

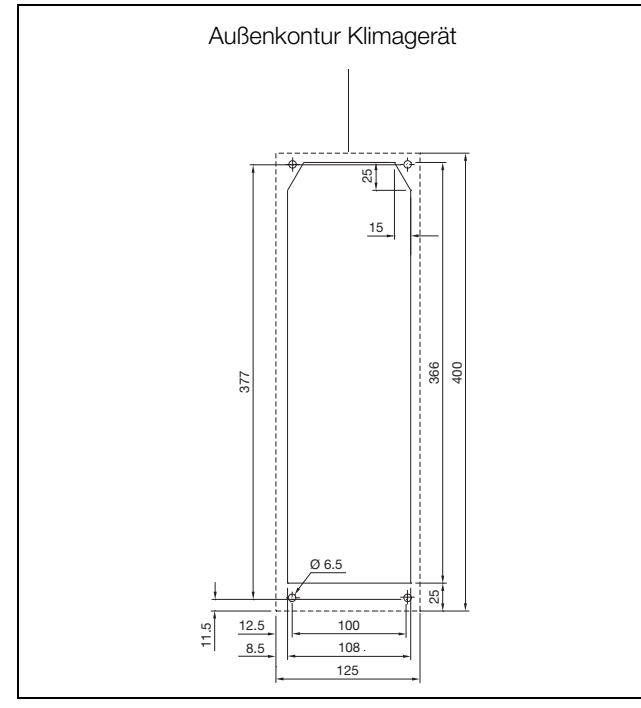

Abb. 28: Montageausschnitt und Bohrungsmaße bei Geräteanbau

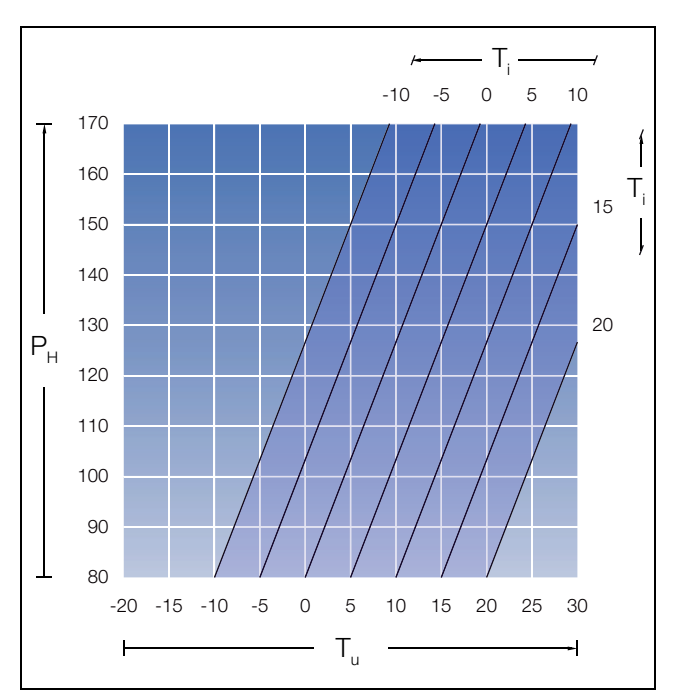

#### <span id="page-21-4"></span>**11.1.2 Maße für Kompletteinbau**

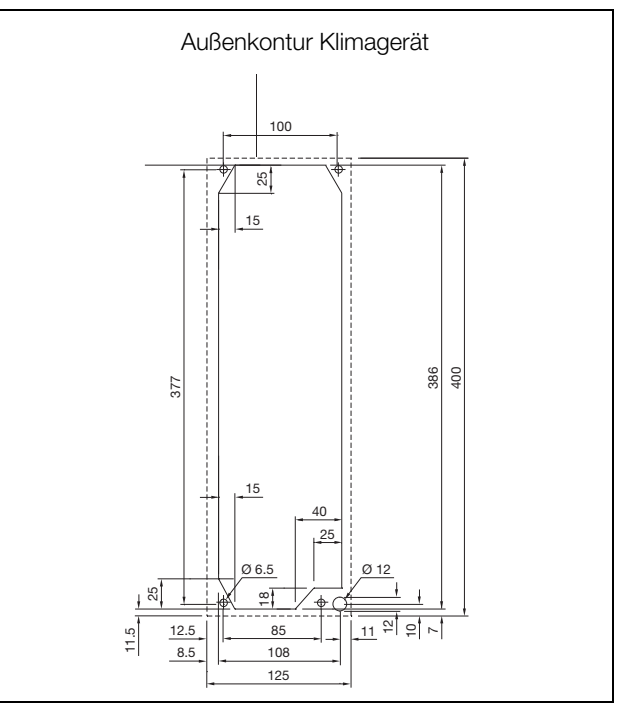

Abb. 29: Montageausschnitt und Bohrungsmaße bei Geräteeinbau (Kompletteinbau)

# 11 Anhang

#### <span id="page-22-0"></span>**11.2 Konformitätserklärung**

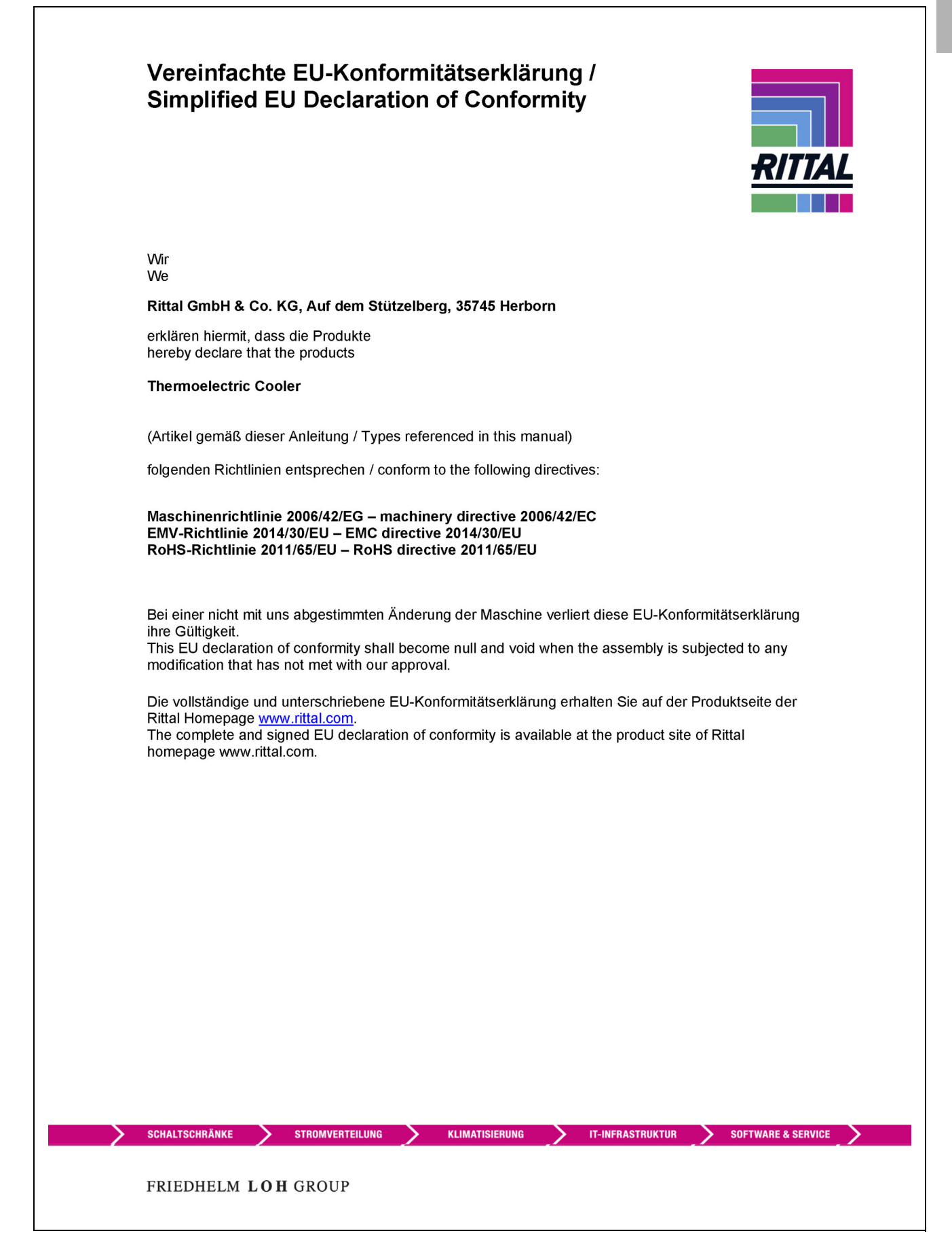

# **Rittal - The System.**

Faster - better - everywhere.

- Enclosures
- Power Distribution
- Climate Control
- IT Infrastructure
- Software & Services

You can find the contact details of all Rittal companies throughout the world here.

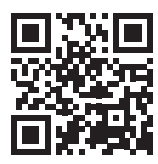

www.rittal.com/contact

RITTAL GmbH & Co. KG Auf dem Stuetzelberg · 35745 Herborn · Germany Phone +49 2772 505-0 E-mail: info@rittal.de · www.rittal.com

**ENCLOSURES** 

**POWER DISTRIBUTION CLIMATE CONTROL** 

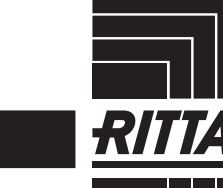

IT INFRASTRUCTURE SOFTWARE & SERVICES